# **18-819F: Introduction to Quantum Computing 47-779/47-785: Quantum Integer Programming & Quantum Machine Learning**

Create AWS Braket, Dwave Leap, and IBM Qiskit accounts Access USRA RIACS Resources Join CMU Quantum Computing Lecture X

09.28.2022

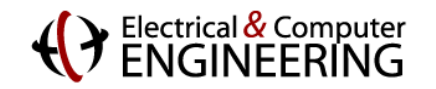

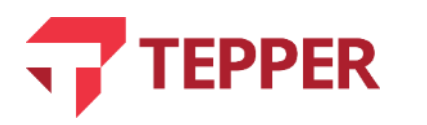

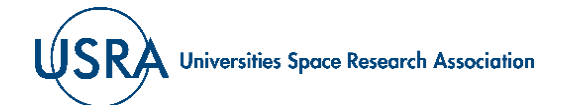

# **Agenda**

- Create IBM (Qiskit) account
- Create D-Wave (Leap) account
- Create AWS account
- Amazon Bracket
- Accessing USRA resources

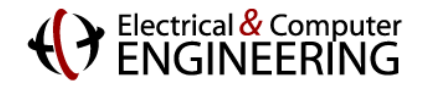

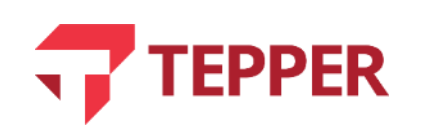

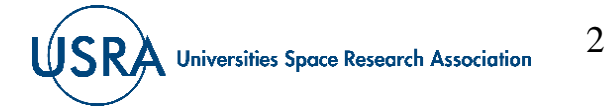

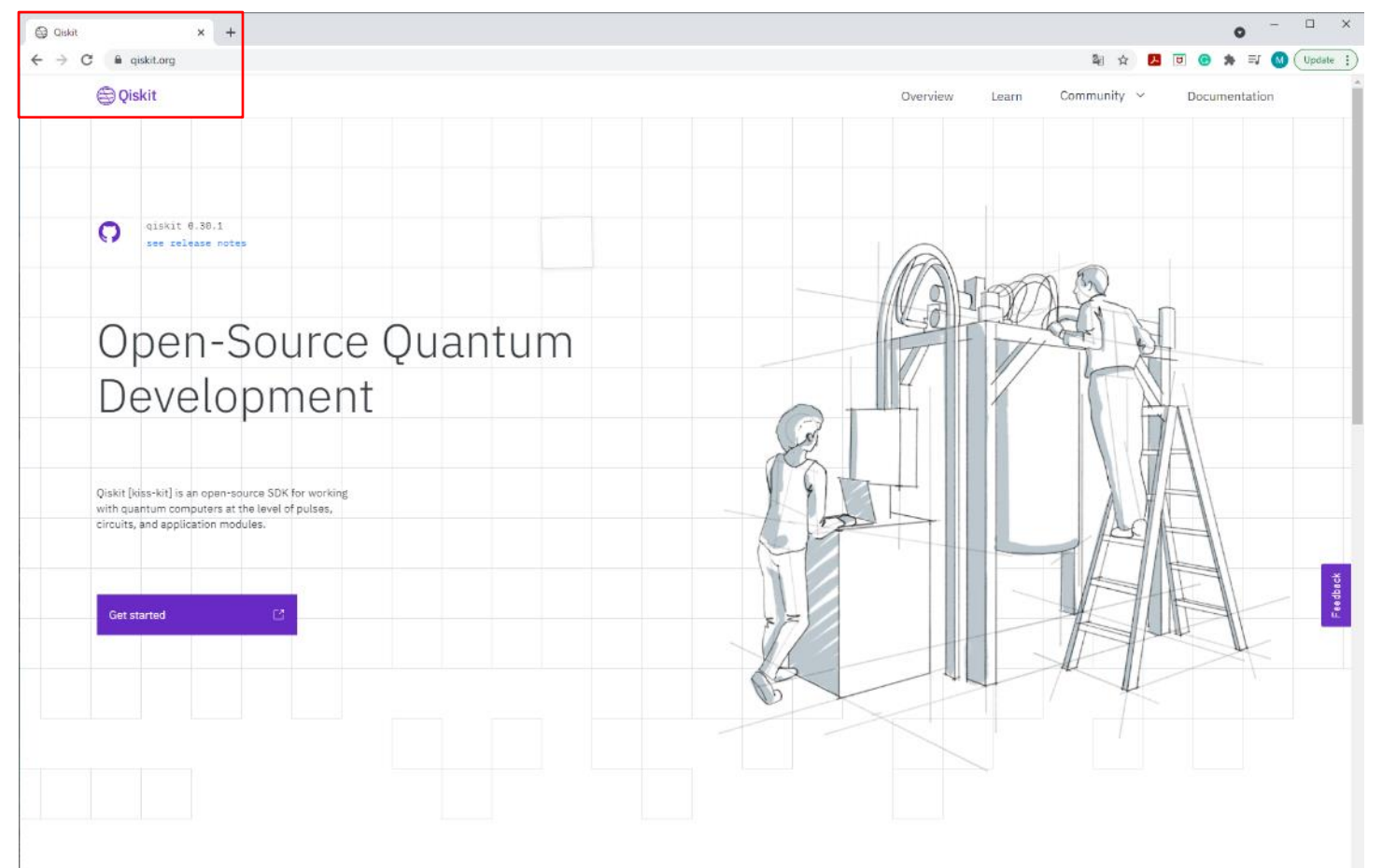

### 1- Go to [www.qiskit.org](http://www.qiskit.org/)

#### What can Qiskit do

Qiskit accelerates the development of quantum applications by providing the

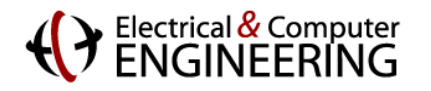

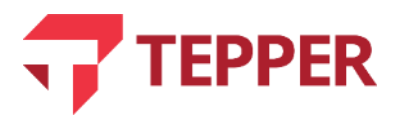

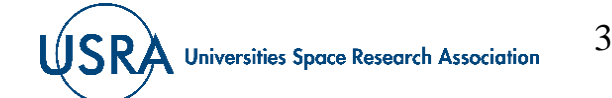

### **Quick Start**

When you are looking to start Qiskit, you have two options. You can start Qiskit locally, which is much more secure and private, or you get started with Jupyter Notebooks hosted in IBM Quantum Lab.

#### **Start locally**

To install Qiskit locally, you will need Python 3.6+. Although it is not required, we recommend using a virtual environment with Anaconda.

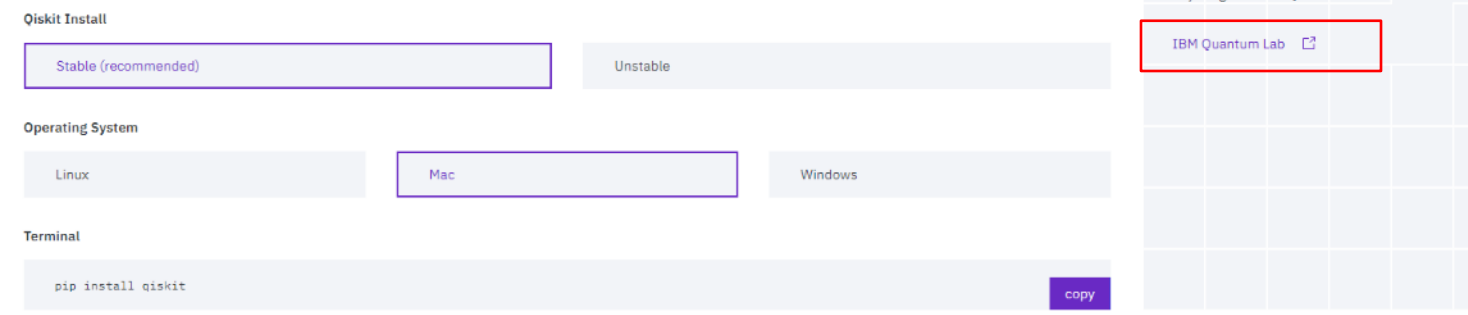

2- Scroll down to Start Online and click where it says "IBM Quantum Lab".

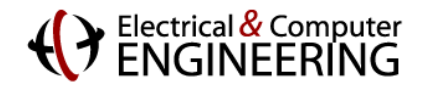

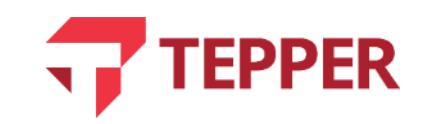

**Start Online** 

Get started in the cloud without installing anything with IBM Ouantum Lab.

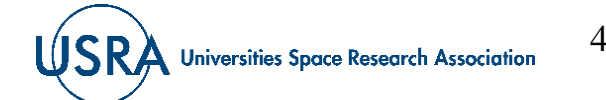

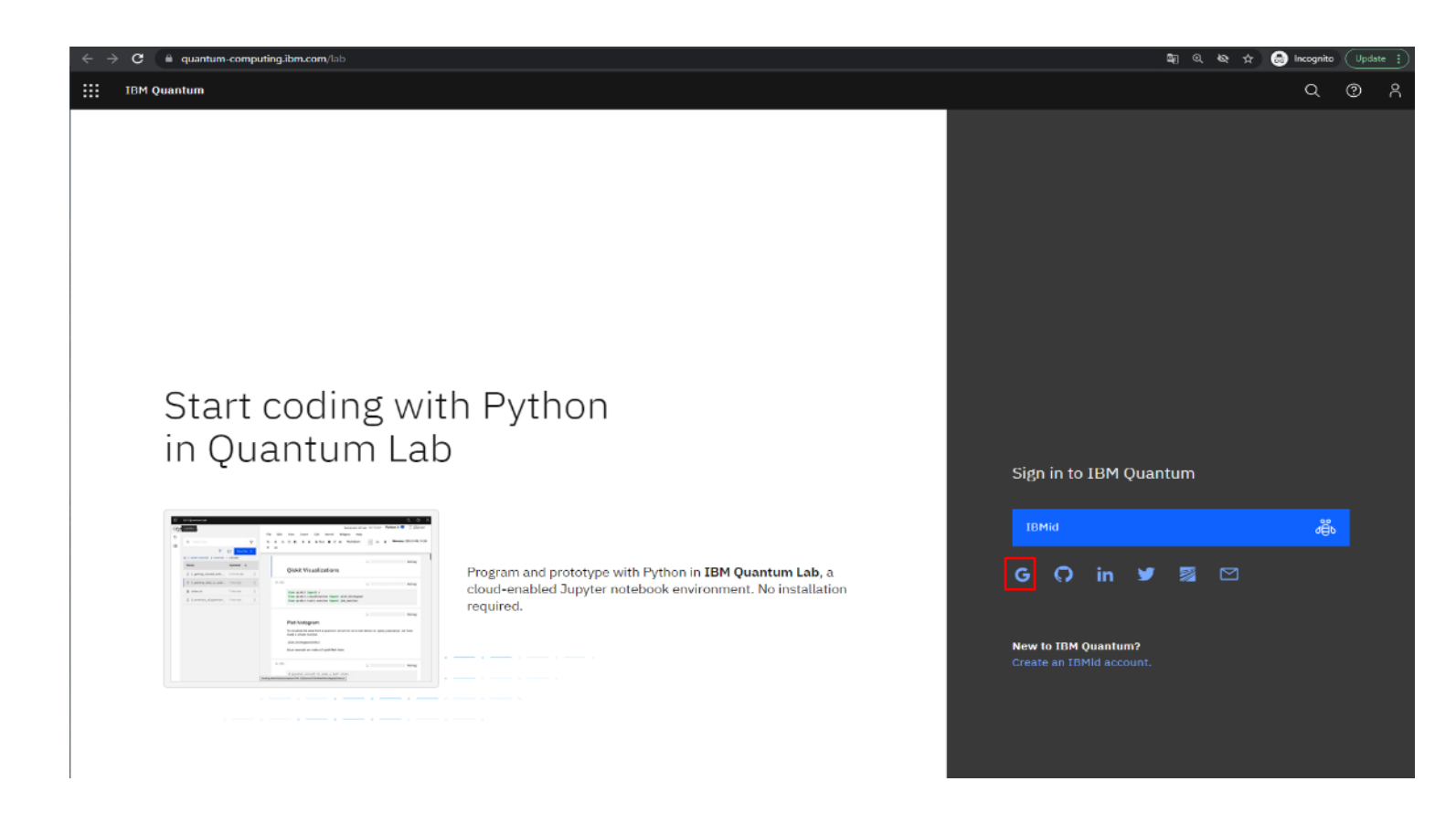

3- If you want to log with your cmu account, click Google's symbol

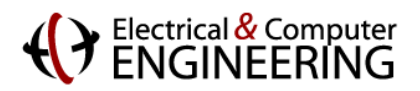

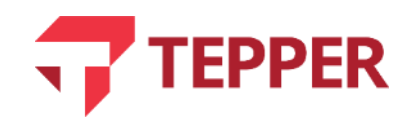

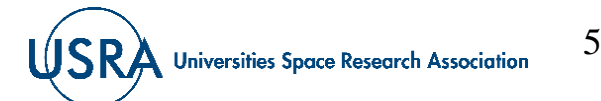

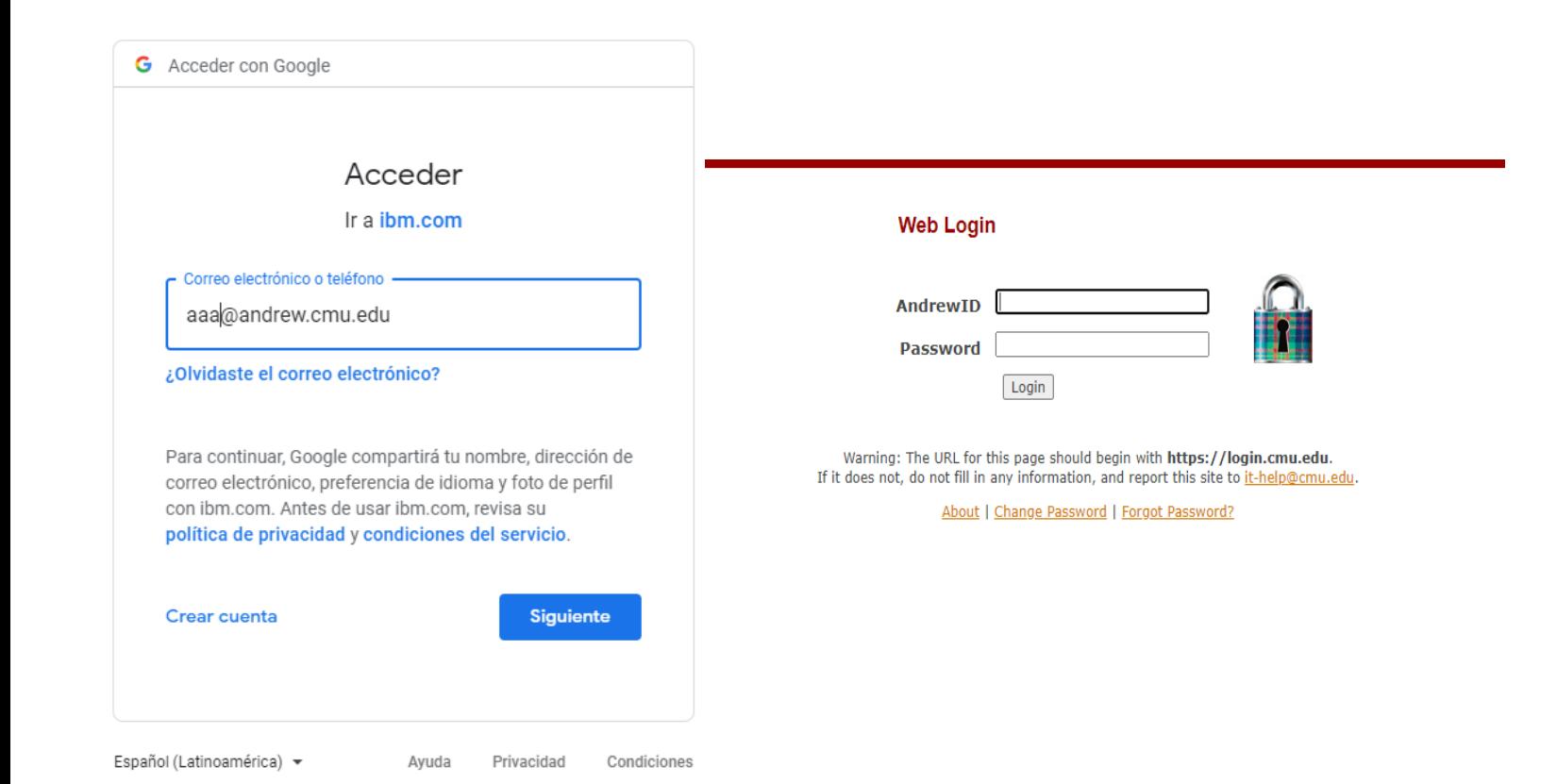

### 4- Log with your credentials

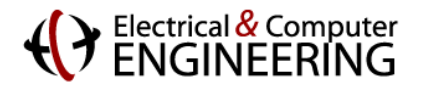

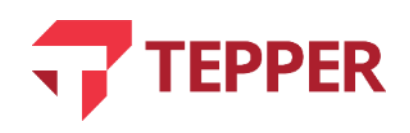

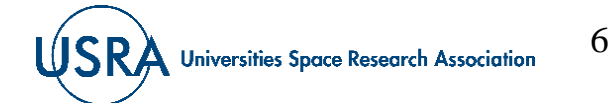

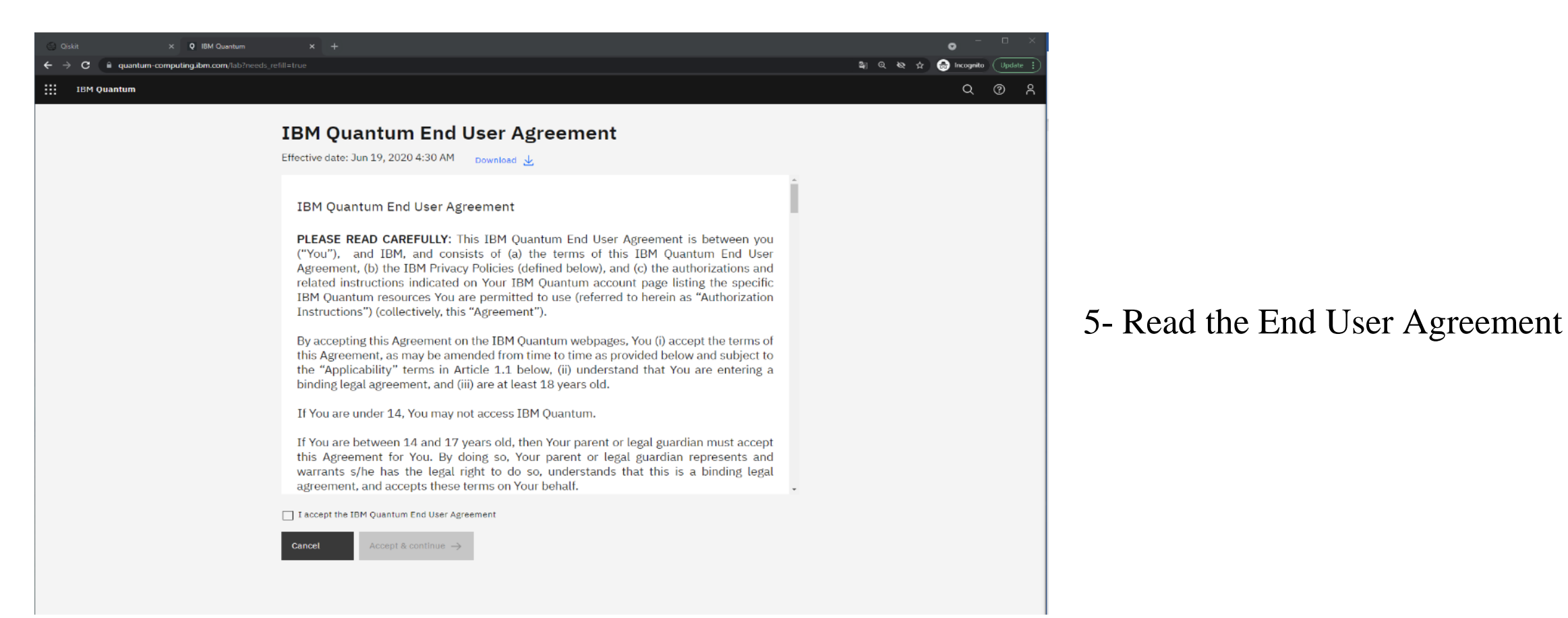

### Electrical & Computer<br>FNGINFFRING

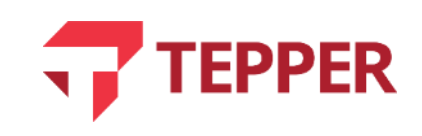

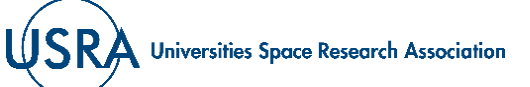

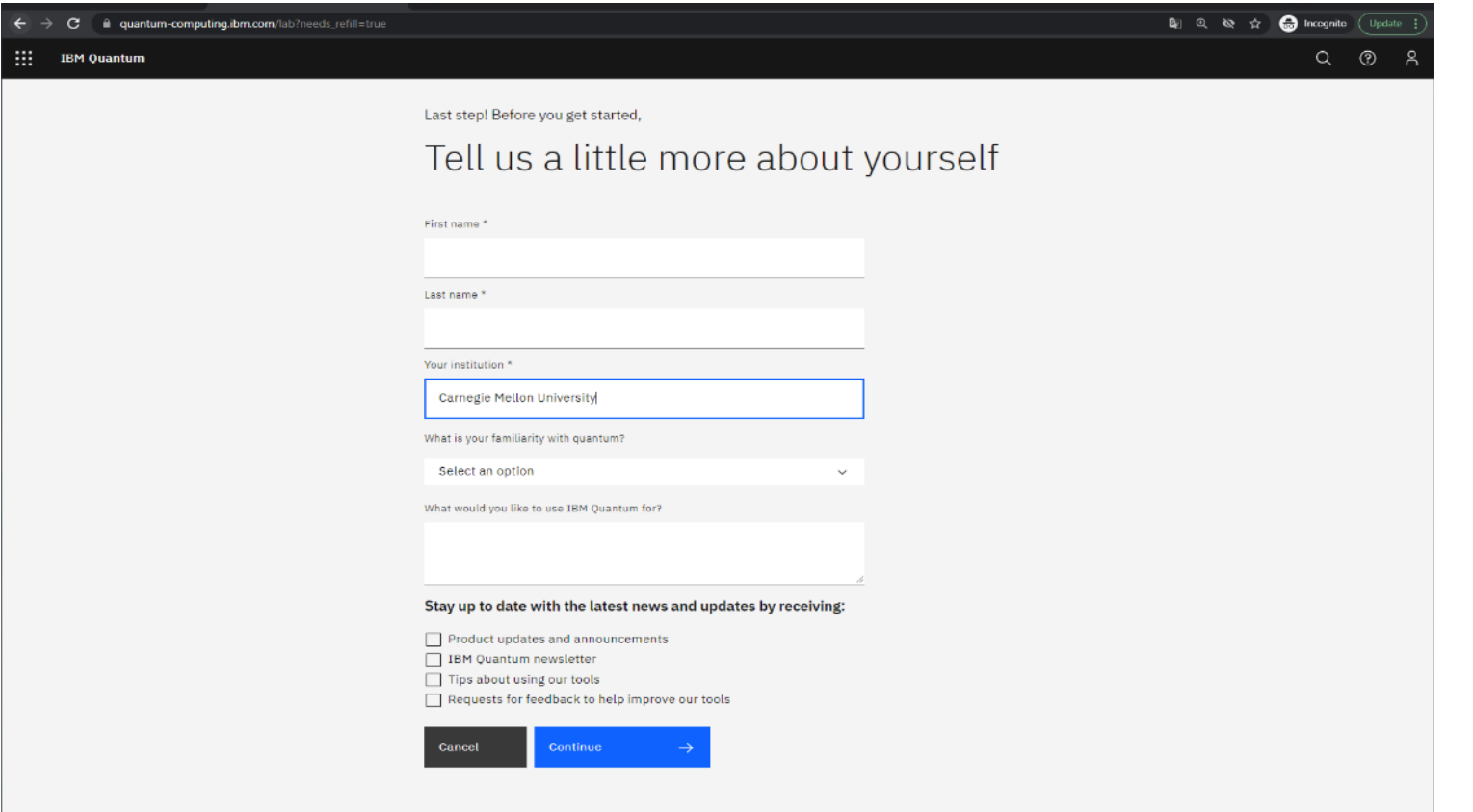

### 6- Complete the last step

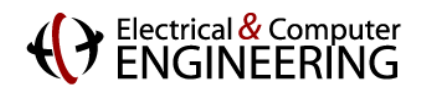

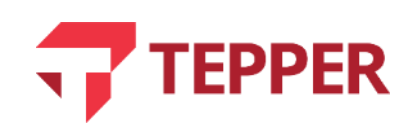

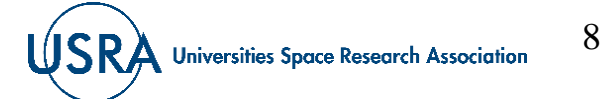

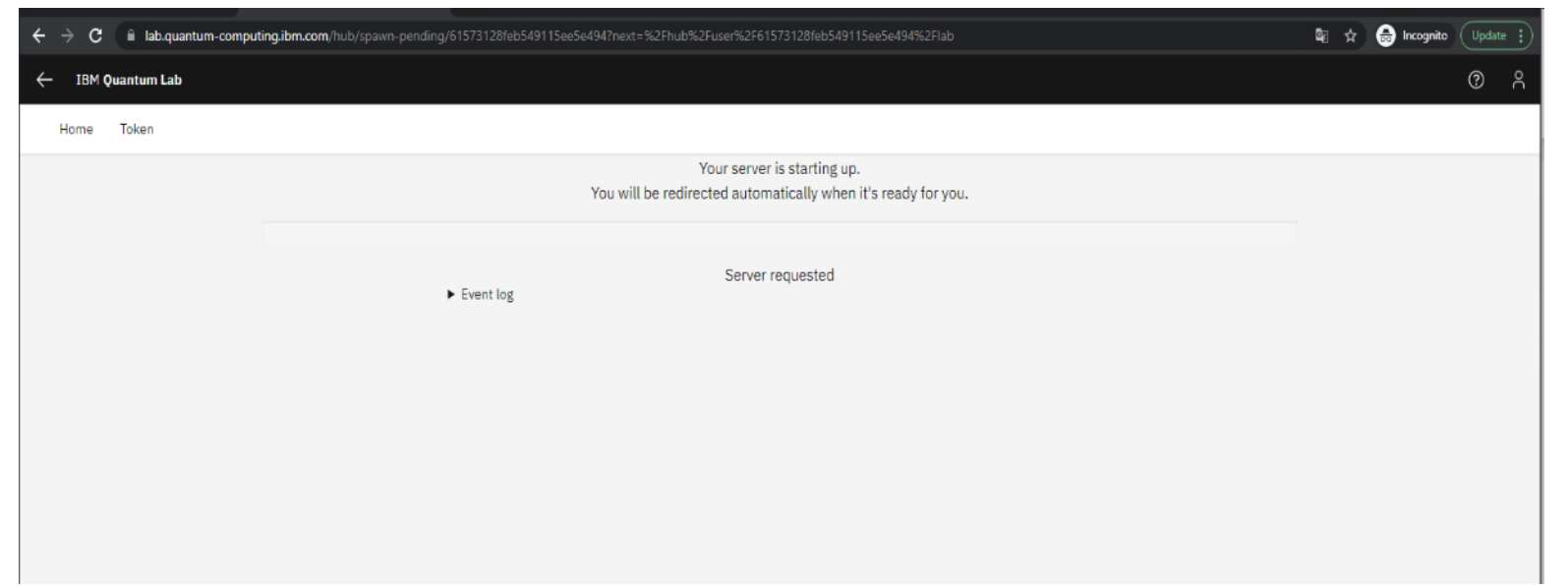

7- Wait while the server is starting up

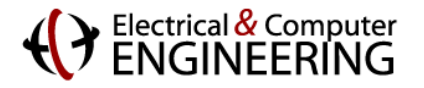

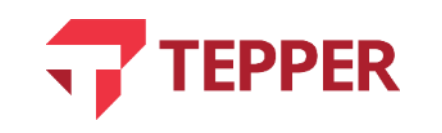

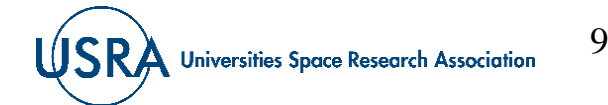

### **Carnegie Mellon University**

# **Create IBM (Qiskit) account**

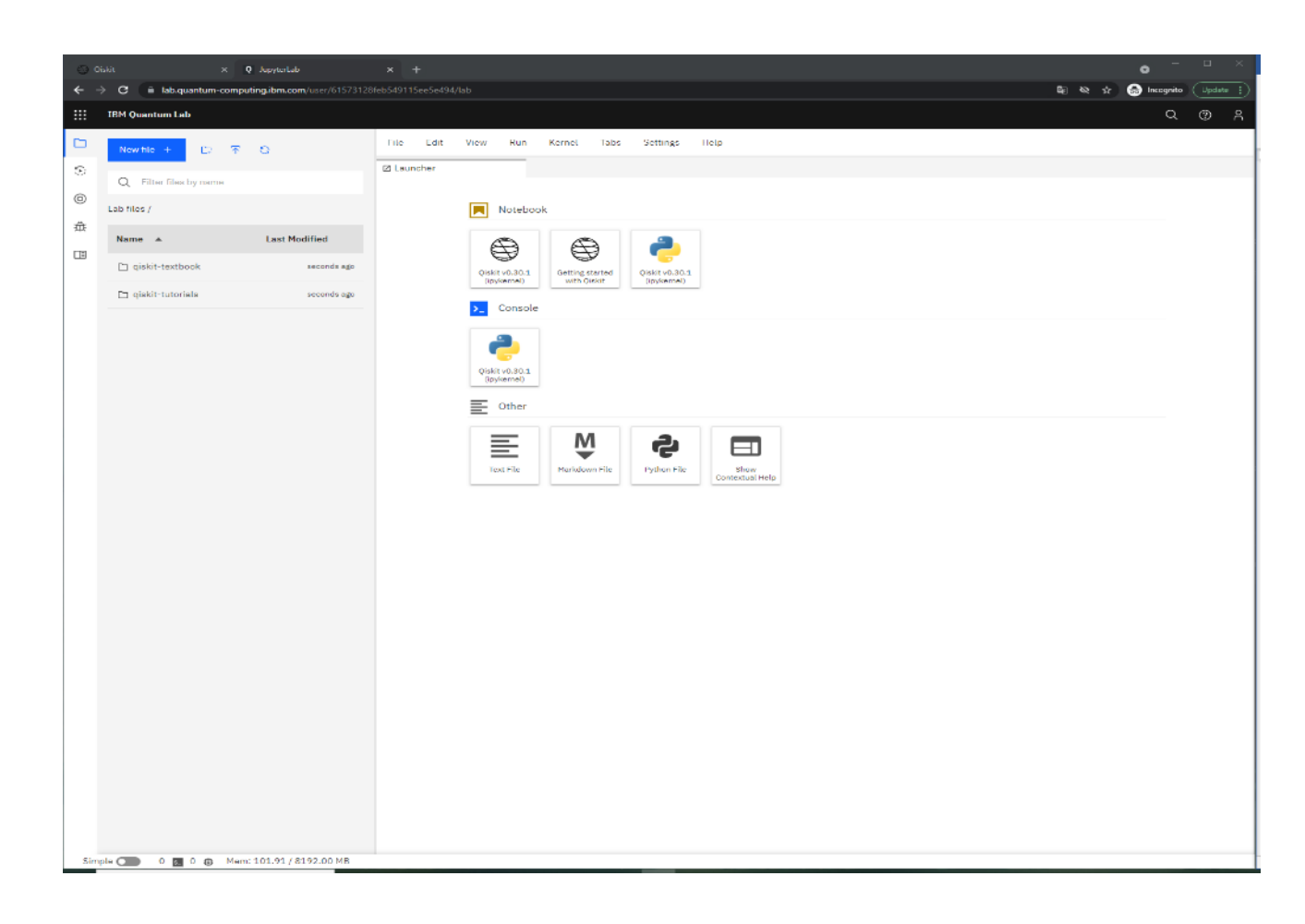

### 8- Your account should be created successfully!

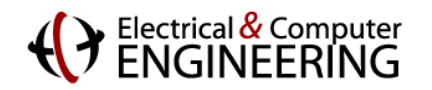

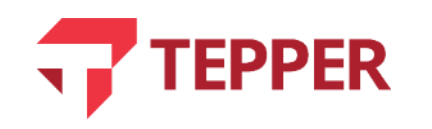

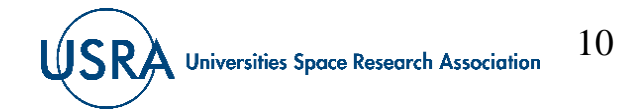

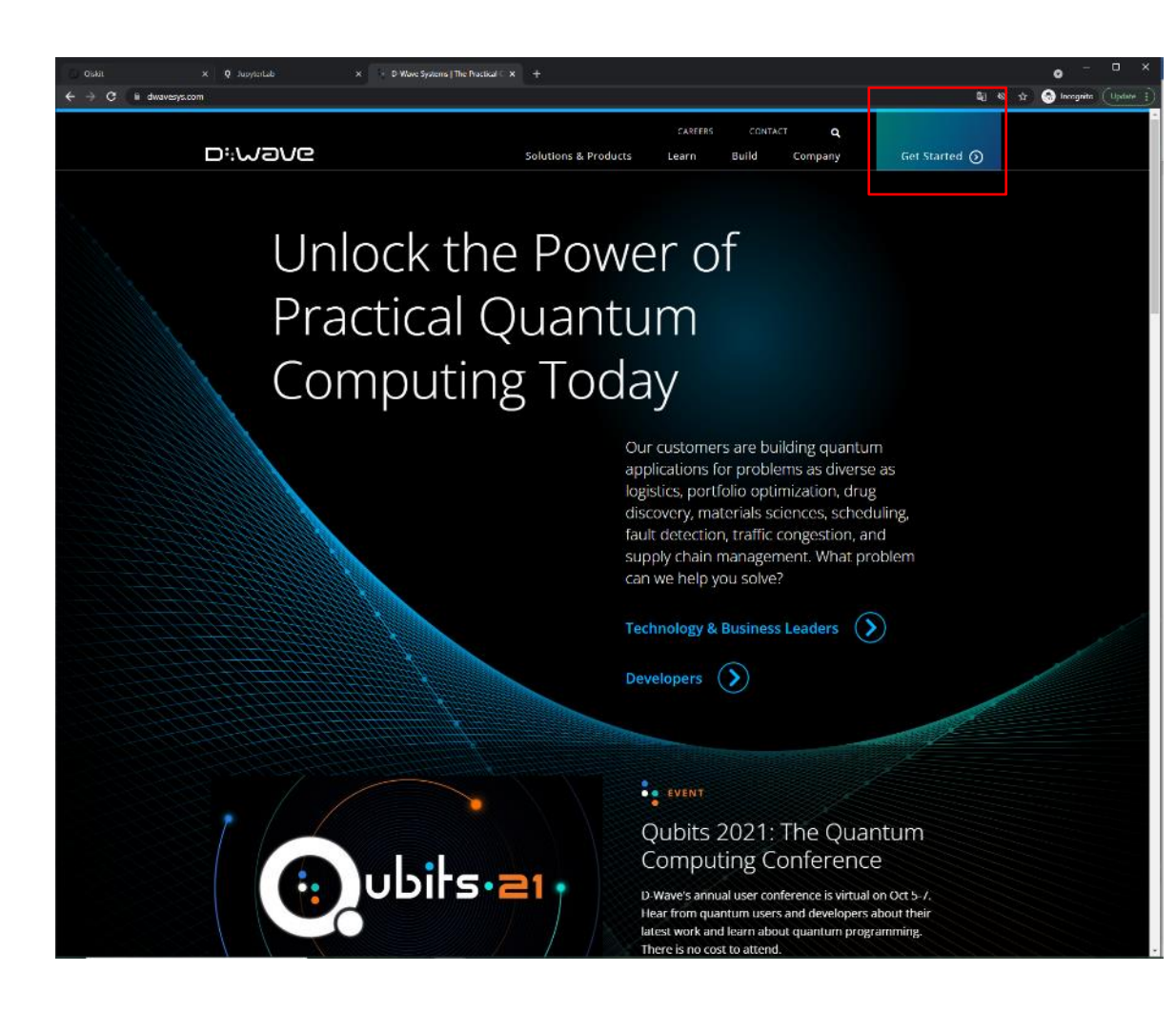

1- Go to [dwavesys.com](http://www.dwavesys.com/) 2- Click on "Get Started"

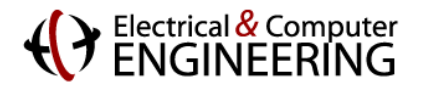

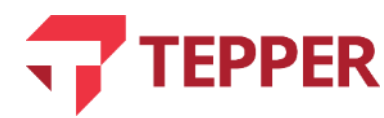

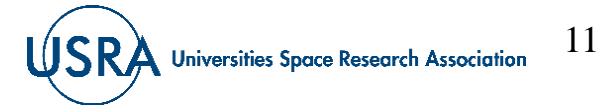

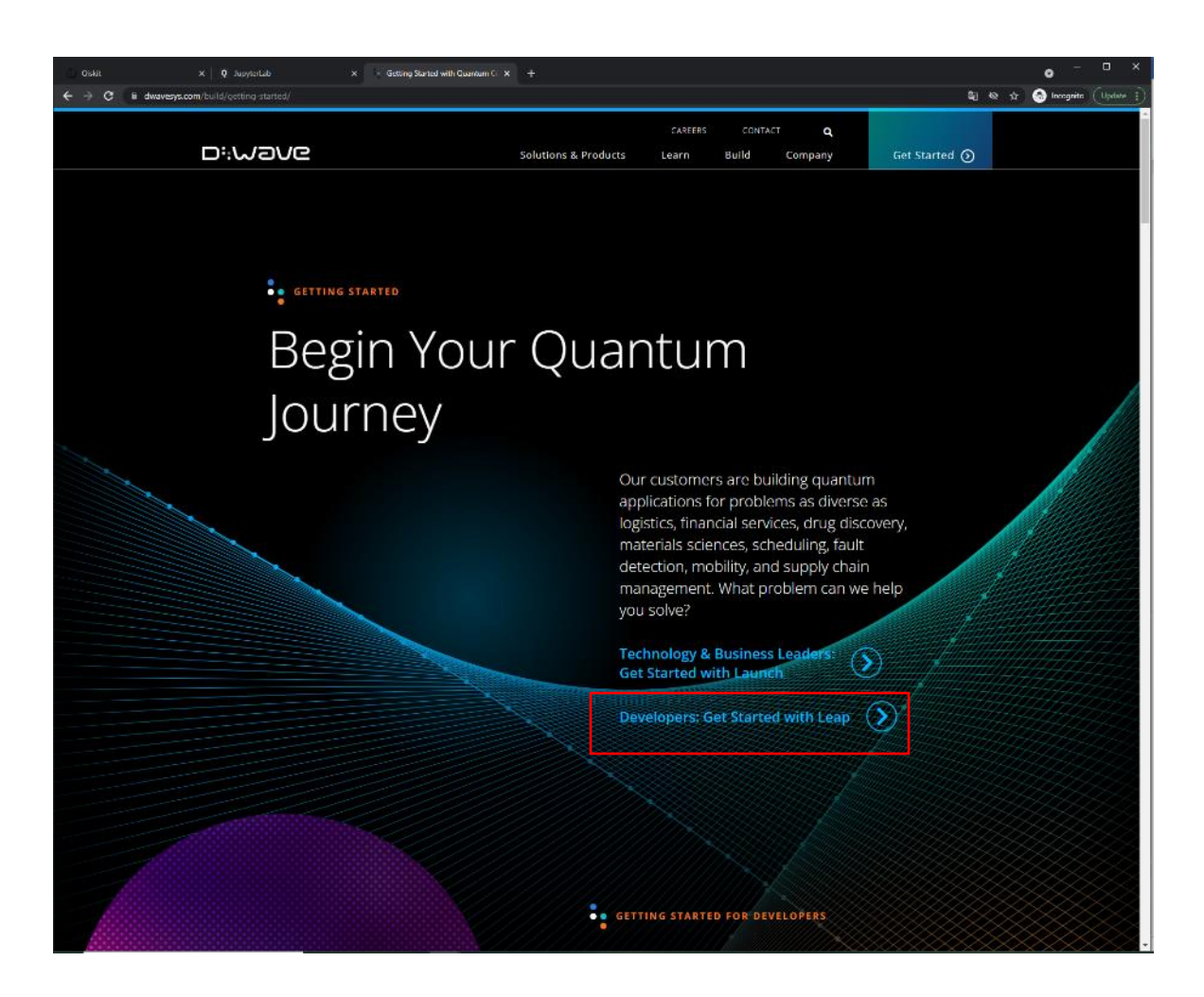

### 3- Click on "Developers Get Started with Leap"

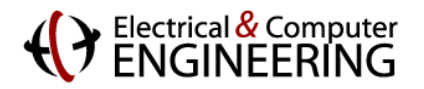

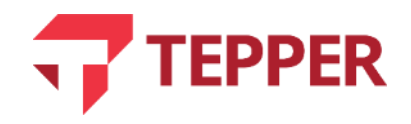

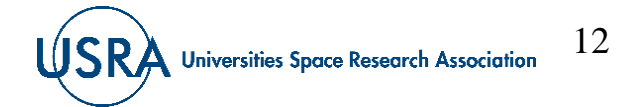

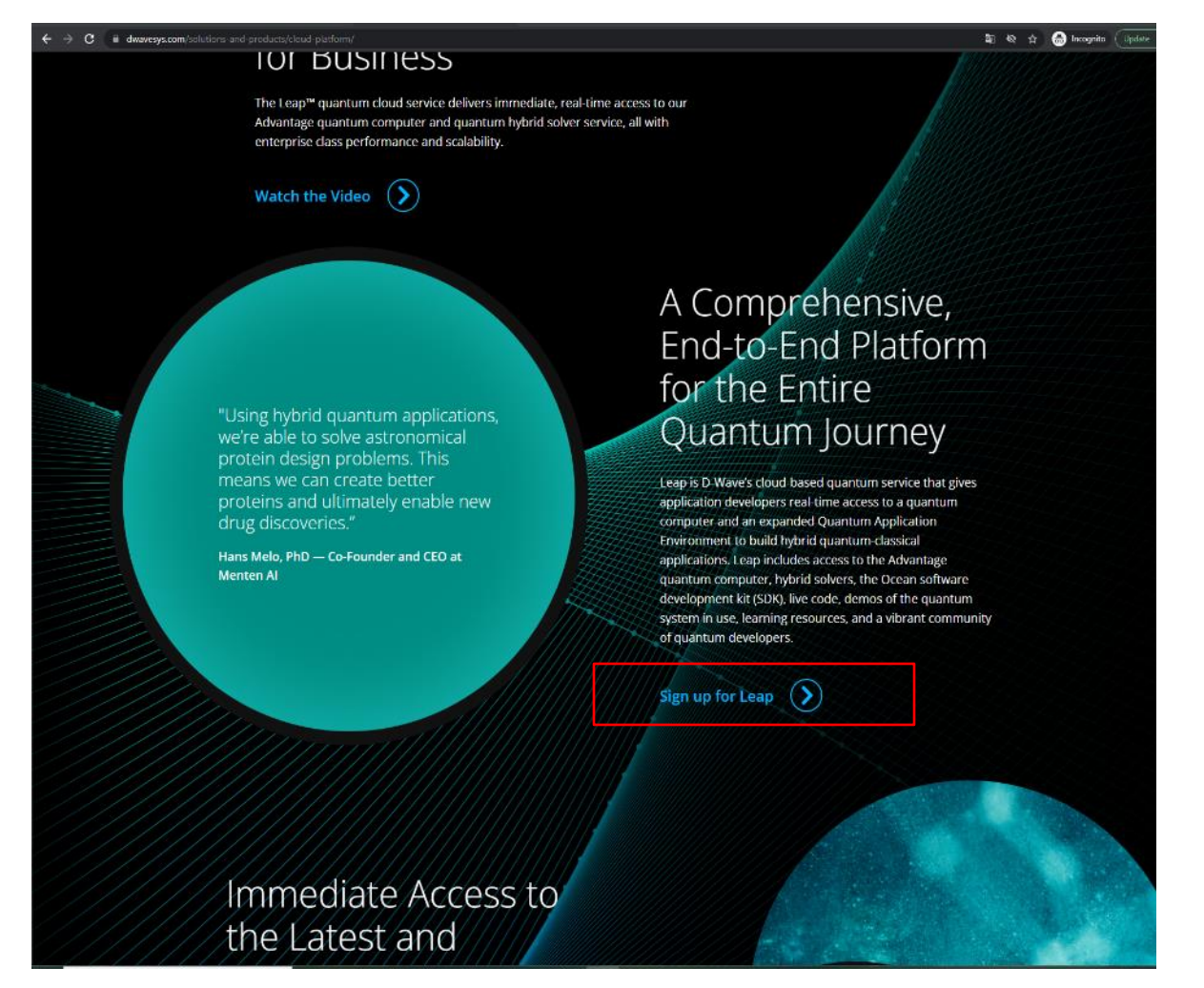

## **Electrical & Computer**<br>ENGINEERING

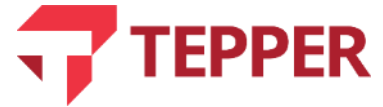

### 4- Scroll down 5- Click on "Sign up for Leap"

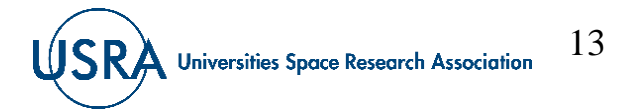

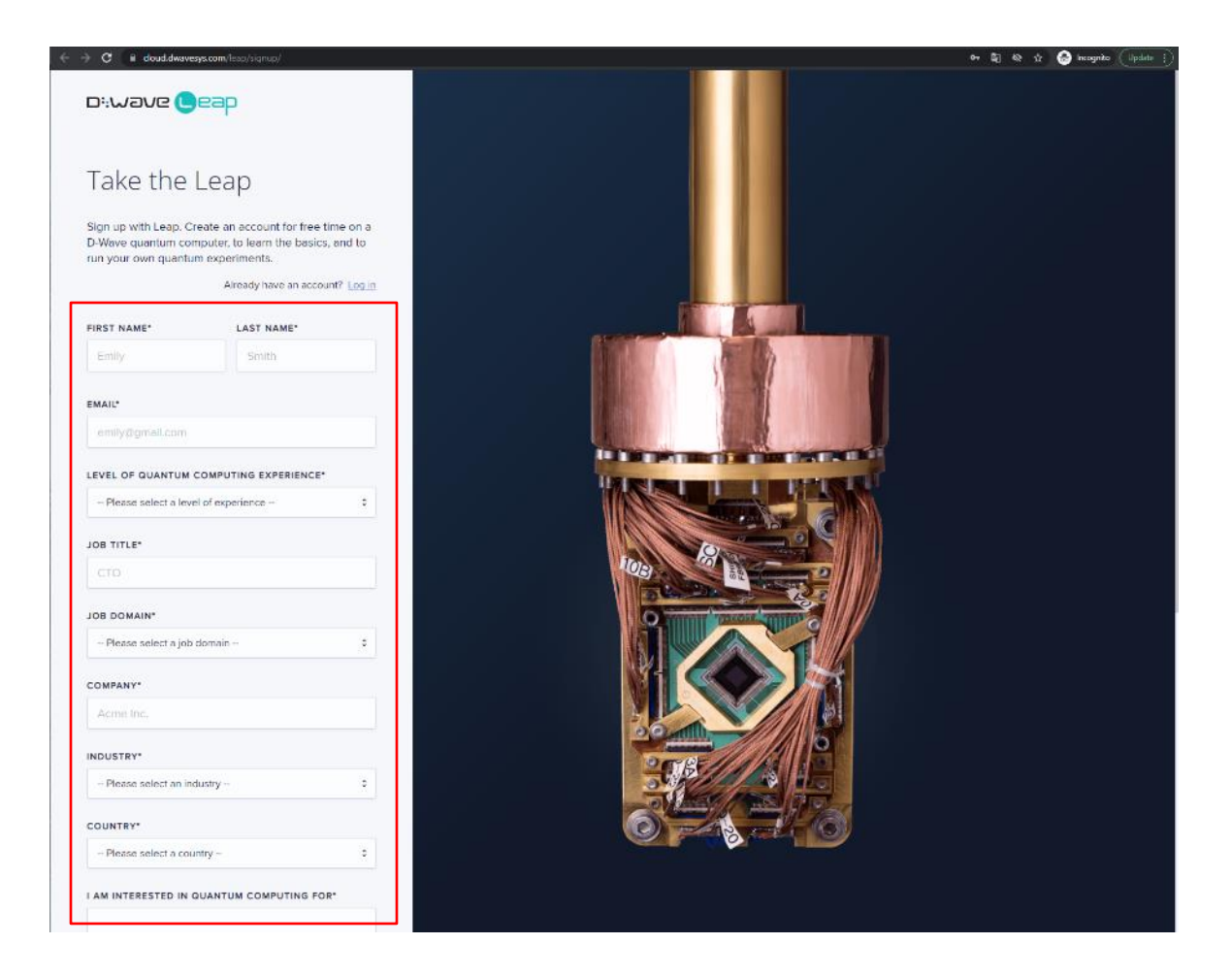

### Electrical & Computer<br>ENGINEERING

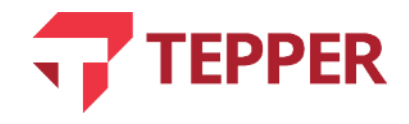

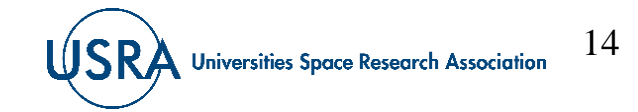

### 6- Follow the steps

7- Verify your email address

# **Create D-WAVE (Leap) account**

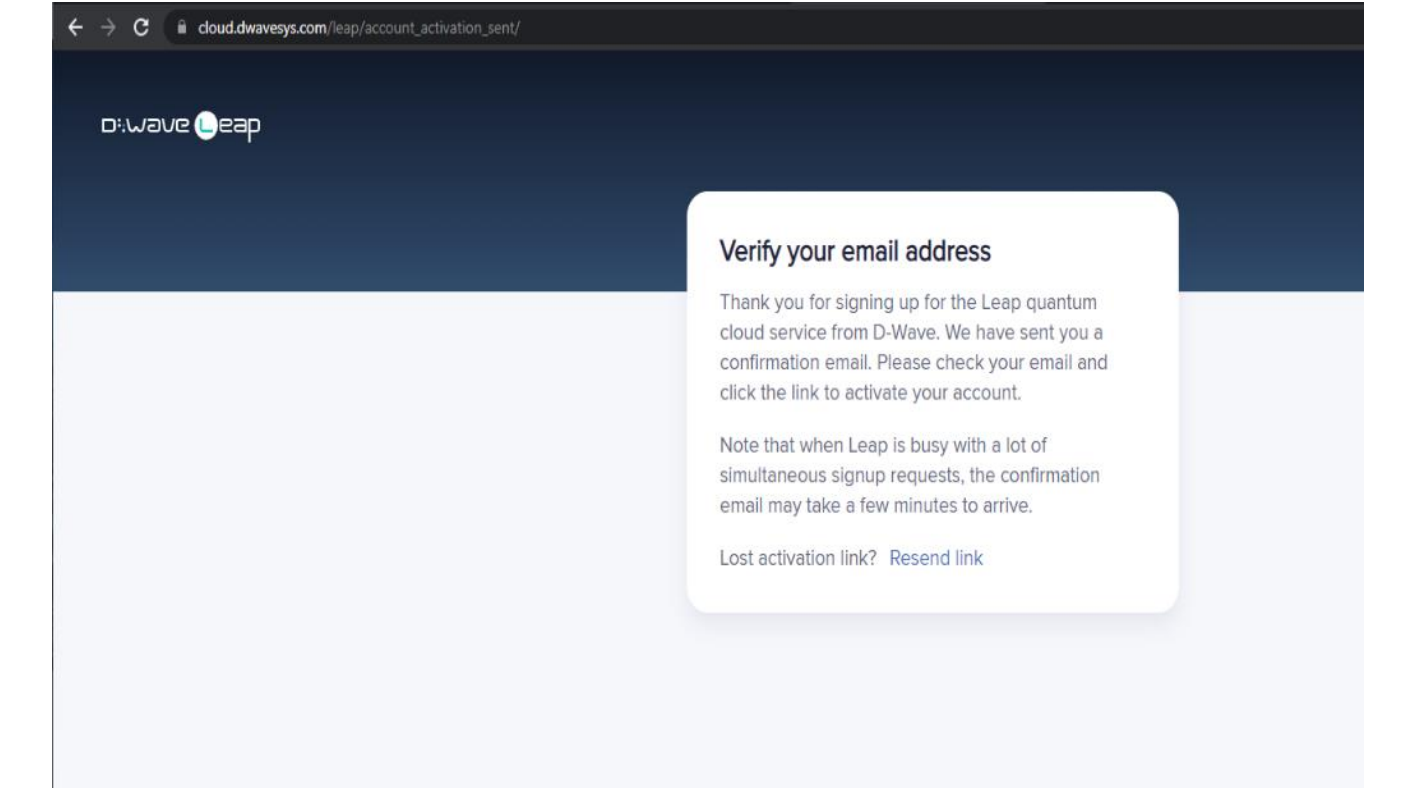

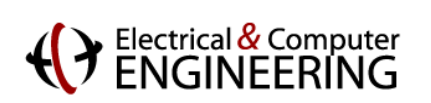

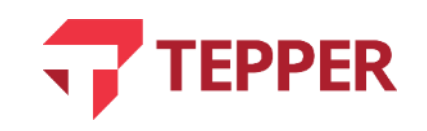

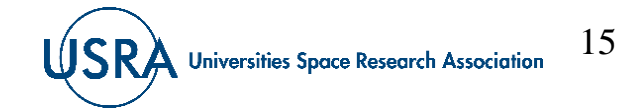

Welcome to Leap - Account Activation (External) Inbox x

notifications@dwavesys.com to me  $\sim$ 

Hi

Welcome to Leap, the only real-time Quantum Application Environment.

At login, you'll find access to demos about quantum computing, the Ocean quantum programming SDK, interactive coding examples, a growing quantum community and, most importantly, free time on an actual D-Wave quantum computer.

The best part, you'll get the jump on a new paradigm in quantum development. And who knows... maybe even design the first quantum killer app.

We're thrilled you're here.

Click below to confirm your registration and get started.

https://cloud.dwavesys.com/leap/activate/Nik4NTQ/5ui-79c654686ce3c527e92c/

This one-time link expires after three days.

 $\sim$   $\sim$   $\sim$ 

This is an unmonitored mailbox and unfortunately, this email is an automated notification unable to receive replies. If you have a question or concern, please contact us directly at support@dwavesys.com

### 8- Confirm your registration

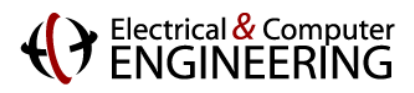

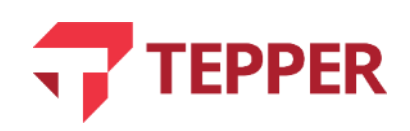

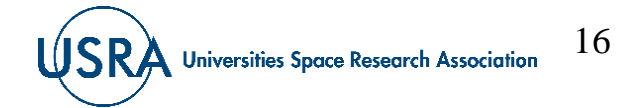

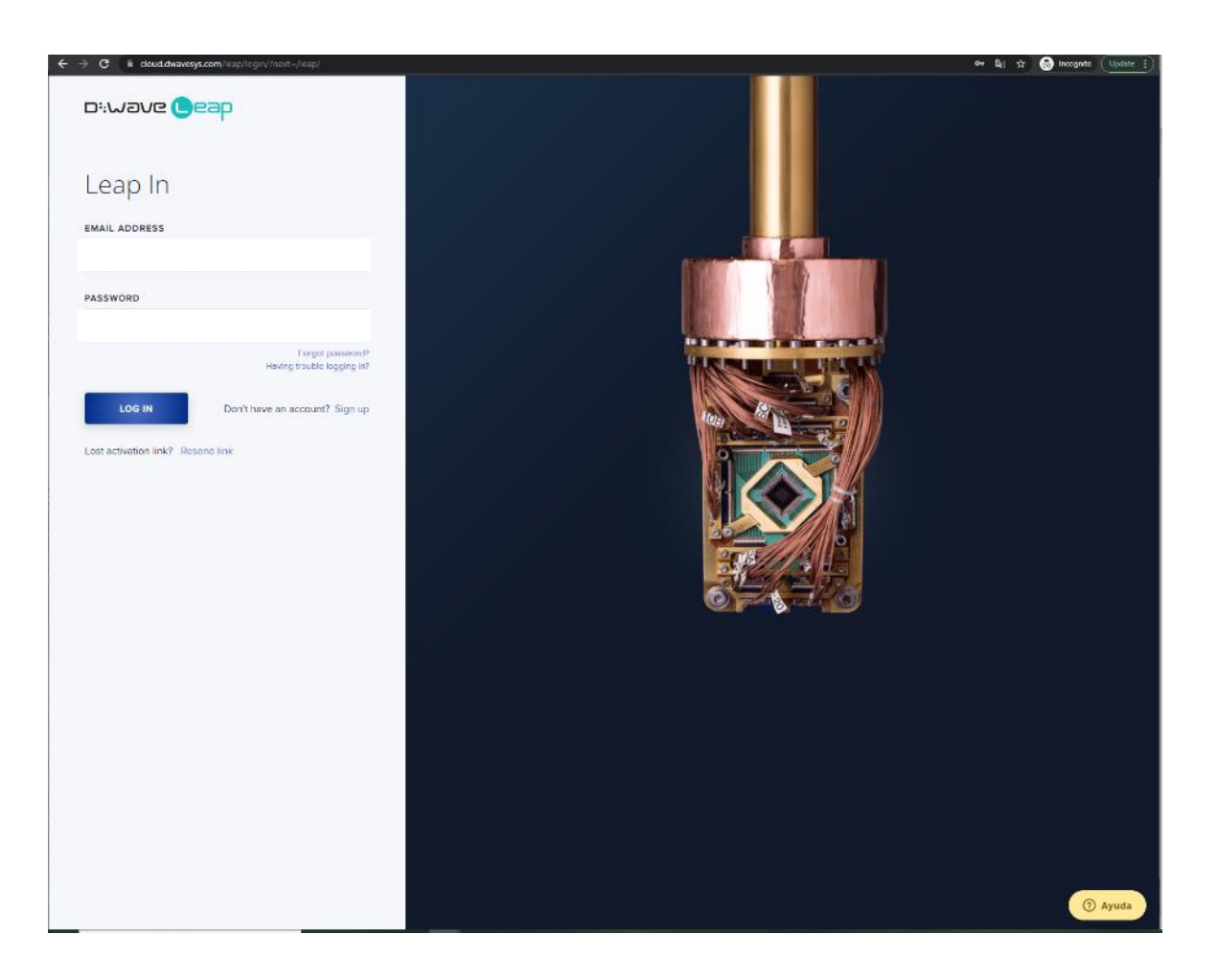

9-Log in

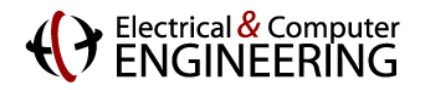

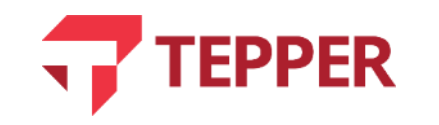

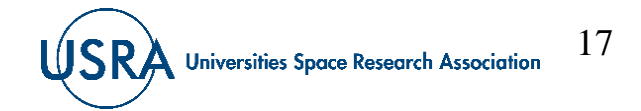

10- Enjoy!

# **Create D-WAVE (Leap) account**

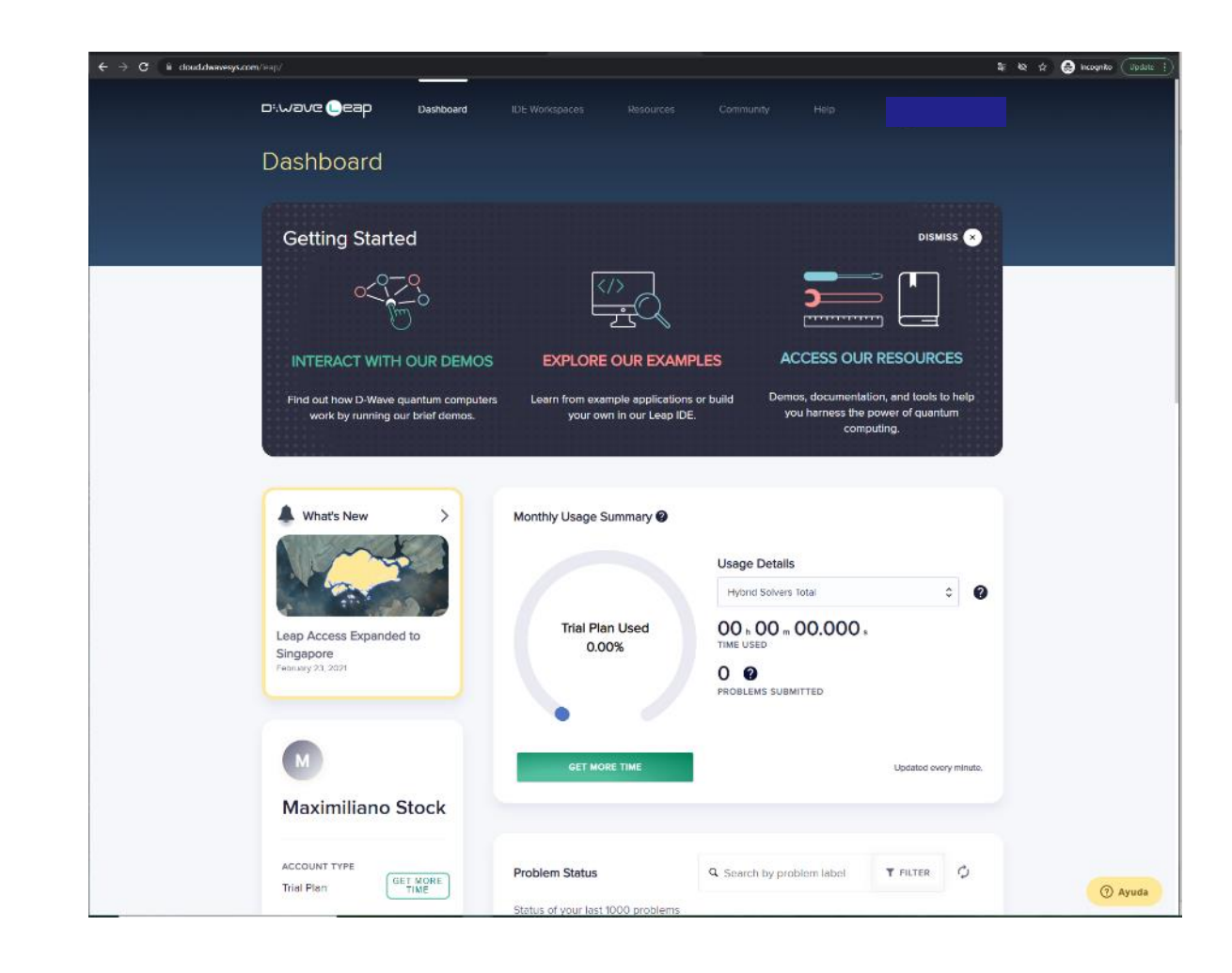

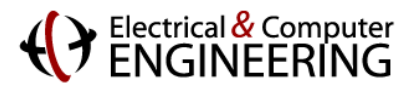

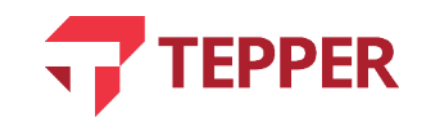

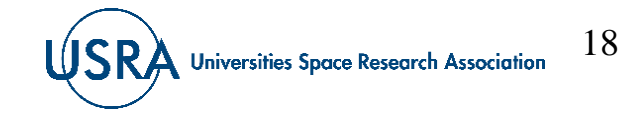

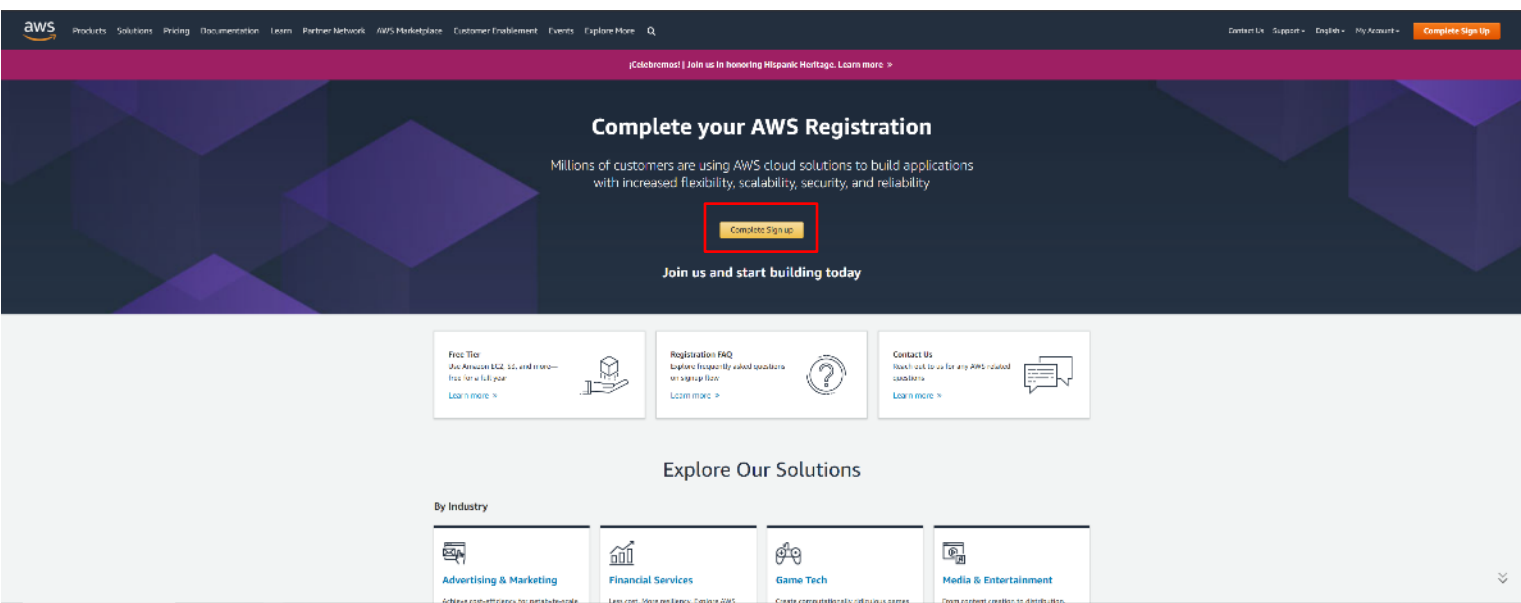

## 1- Go to https://aws.amazon.com/

2- Click "Complete sign up"

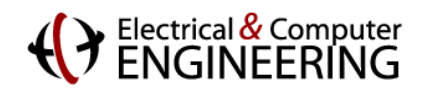

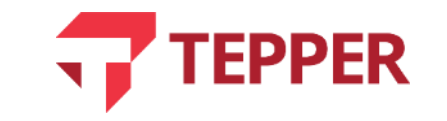

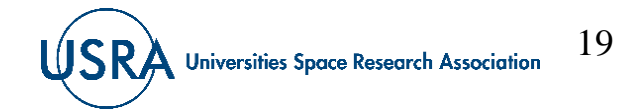

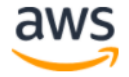

#### Sign in

Root user Account owner that performs tasks requiring unrestricted access. Learn more

 $\bigcirc$  IAM user

User within an account that performs daily tasks. Learn more

#### Root user email address

username@example.com **Next** By continuing, you agree to the AWS Customer Agreement or other agreement for AWS services, and the Privacy Notice. This site uses essential cookies. See our Cookie Notice for more information.

New to AWS?

**Create a new AWS account** 

@ 2021, Amazon Web Services, Inc. or its affiliates. All rights reserved.

**AWS DeepRacer offers online,** in-person, and hybrid events for getting started with machine learning

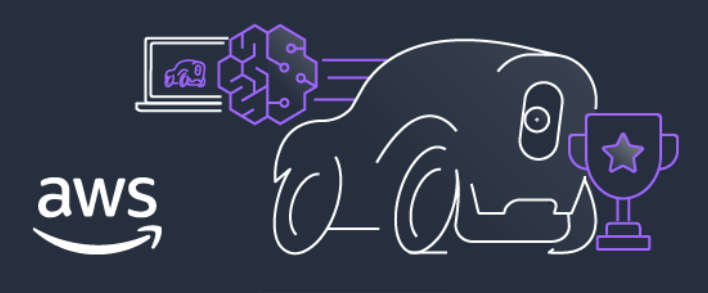

**Learn more** 

### 3- Click "Create a new AWS" account"

English  $\blacktriangledown$ 

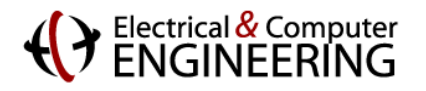

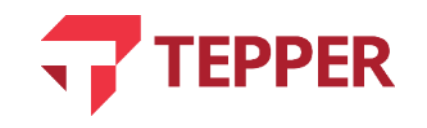

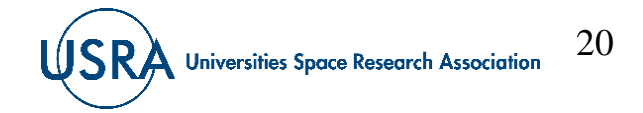

### aws

**Explore Free Tier products with a** new AWS account.

To learn more, visit aws.amazon.com/free.

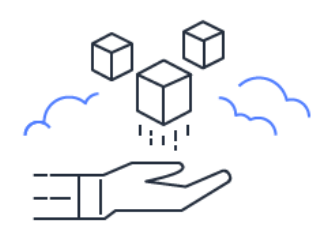

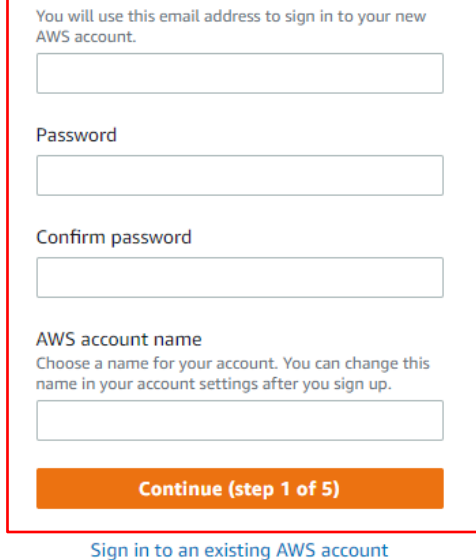

Sign up for AWS

**Email address** 

### 4- Complete step 1

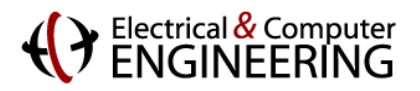

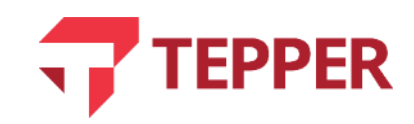

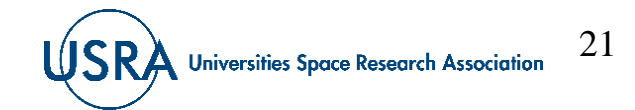

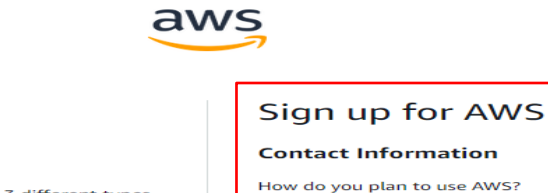

All AWS accounts can explore 3 different types of free offers, depending on the product used.

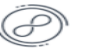

**Free Tier offers** 

**Always free** Never expires

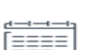

حر -

12 months free

Start from initial sign-up date

**Trials** Start from service activation date

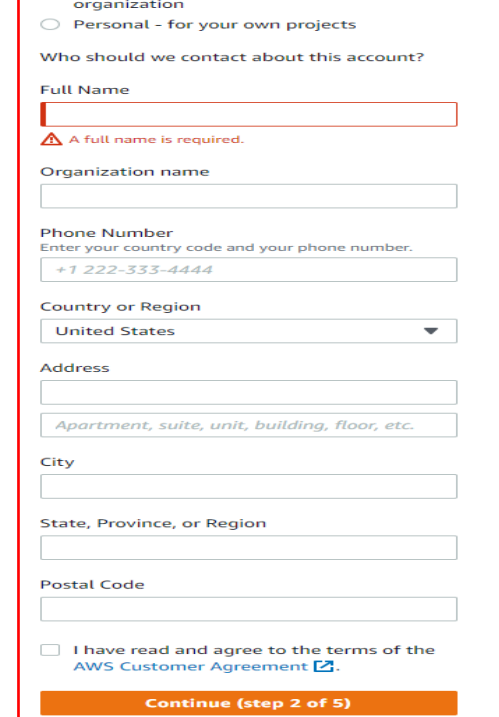

**EPPER** 

Business - for your work, school, or

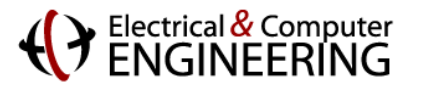

5- Select "Business – for your work, school, or organization" 6- Complete step 2

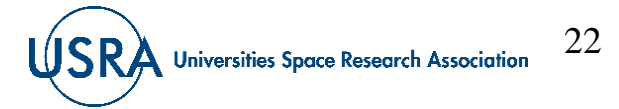

### aws

### Sign up for AWS

**Billing Information** 

Credit or Debit card number

#### **Secure verification**

(3) We will not charge for usage below AWS Free Tier limits. We temporarily hold \$1 USD/EUR as a pending transaction for 3-5 days to verify your identity.

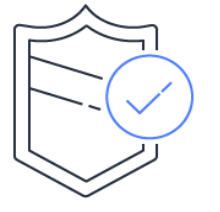

**VISA AM DISCOVER** AWS accepts all major credit and debit cards. To learn more about payment options, review our FAQ

#### **Expiration date**

Month  $\blacktriangledown$  Year

#### Cardholder's name

**Billing address** 

O Use my contact address 5000 Forbes Av Pittsburgh Pennsylvania 15213 **US** 

#### $\bigcirc$  Use a new address

Verify and Continue (step 3 of 5)

You might be redirected to your bank's website to authorize the verification charge.

### Electrical & Computer<br> **ENGINEERING**

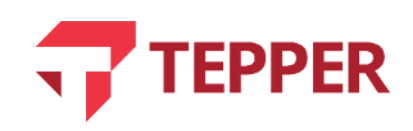

 $\overline{\mathbf{v}}$ 

7- Ignore step 3 and wait for the welcome email from AWS.

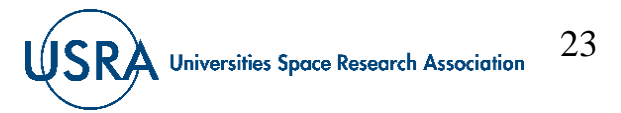

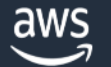

#### Welcome to Amazon Web Services

Thank you for creating an Amazon Web Services (AWS) account. For the next 12 months, you'll have free access to all AWS services within the limits of the Free Tier.

If you are unable to access AWS Services, please note that some services may take up to 24 hours to fully activate. If you're still unable to access AWS Services after that time, please visit AWS Support.

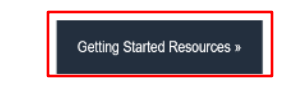

Welcome to the AWS community!

-The Amazon Web Services Team

8- Click on "Getting Started Resources"

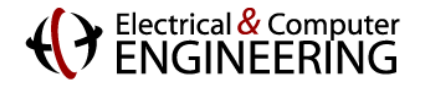

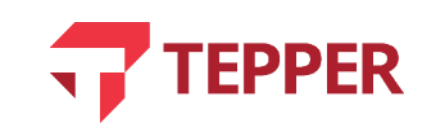

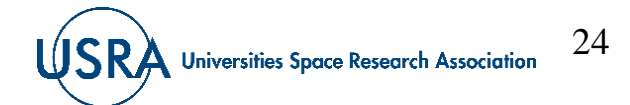

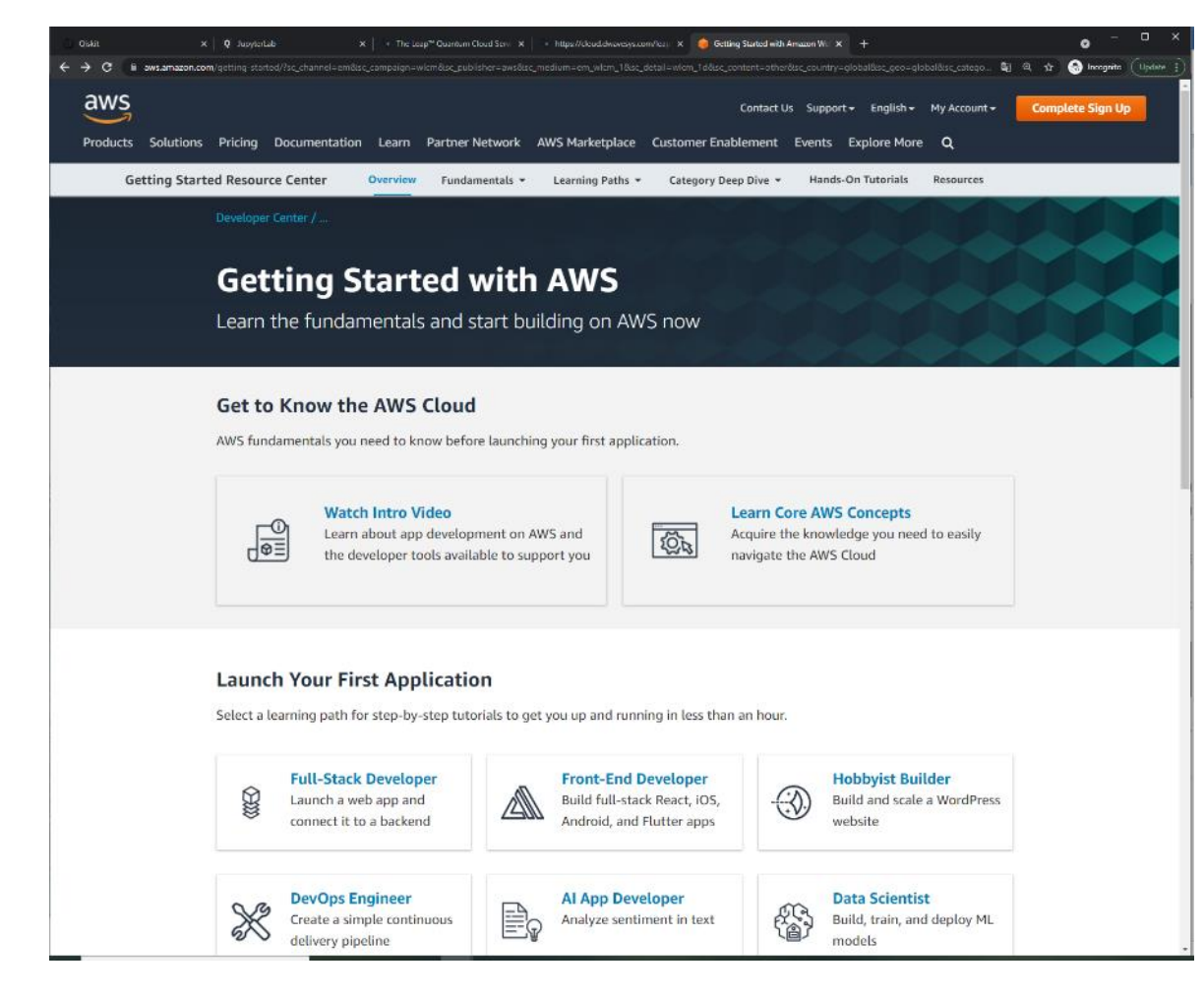

### 9- You should be redirected to aws.amazon.com/getting-started

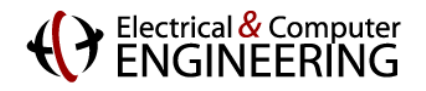

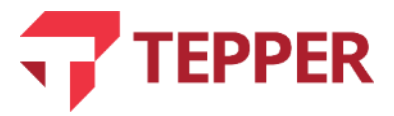

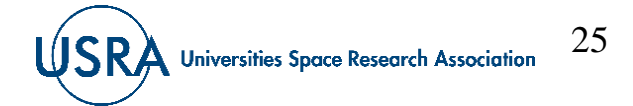

Your AWS account has been invited to join an AWS organization (Editor) Interval American Section x (QUE AQUE x

no-reply-aws@amazon.com  $\frac{1}{2}$ 

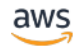

CNU Quantum Computing Group (owned by awa-dit-cmu4@dit.com) would like to add your AWS account (maximila@anchew.cmu.edu) to their AWS organization as a member account

as allows castomers to easily manage multiple AWS accurate. If you accept the invitation, all activity in your AWS account will be failed to the AWS account of CAU Quantum Computing Group, and CAU Quantum Computing Group w

An AWS orgestadion can have one of the following feature sets: all features or consolidated billing only. Nest organizations are set up with access to all features, which includes administrative and access controls within features. Management accounts for consolidated billing organizations may cirect AWS to enable all features in the organization with at least 14 days' notice to you that may be sent by email. You can view which features at Organizations documentation.

To view the invitation, including what features have been enabled, dick this link: https://consols.aws.amazon.com/organizations/v2/home/invitations

to learn more about AWS Organizations, see What is AWS Digamizations

Thank you for using Amazon Web Services.

Sincerely, Amazon Web Services

answer with services, the is a subsidiary of answer con, the answer contact in compromet tradematic of answer con, the this mecanic was determined by answer mely worker and, the thirty was made, was the state in an analysi

10- Check your email 11- Click the link to view the invitation to join an AWS Organization

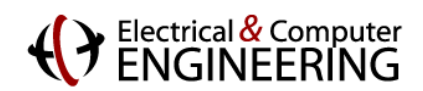

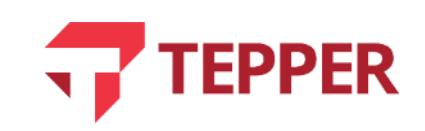

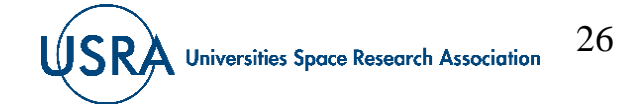

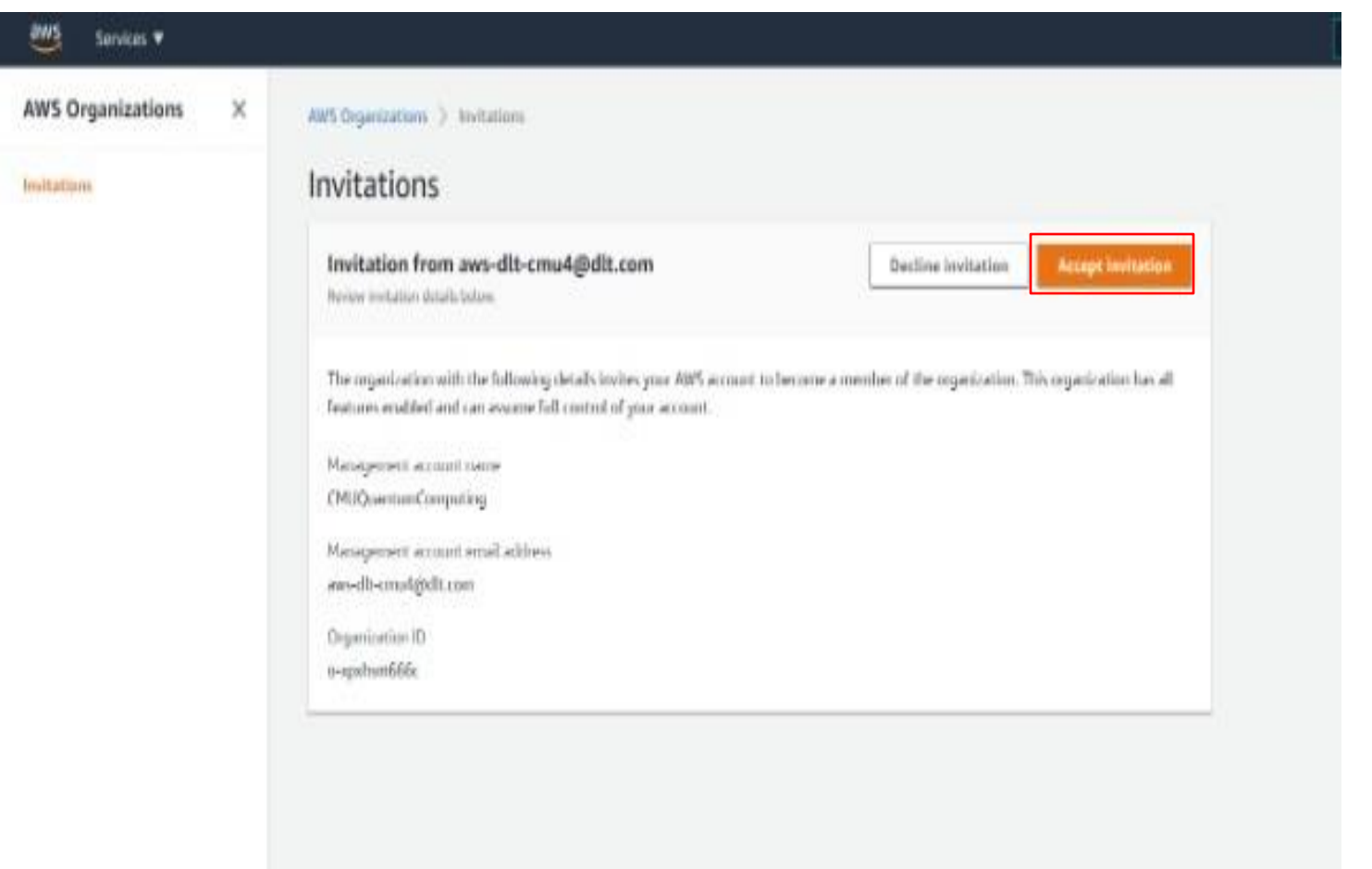

### 12- Accept invitation

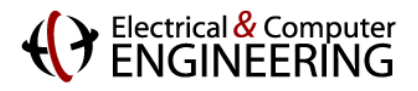

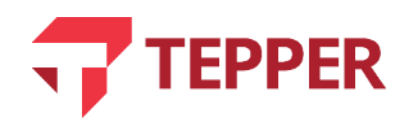

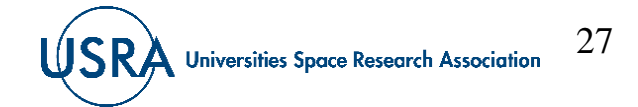

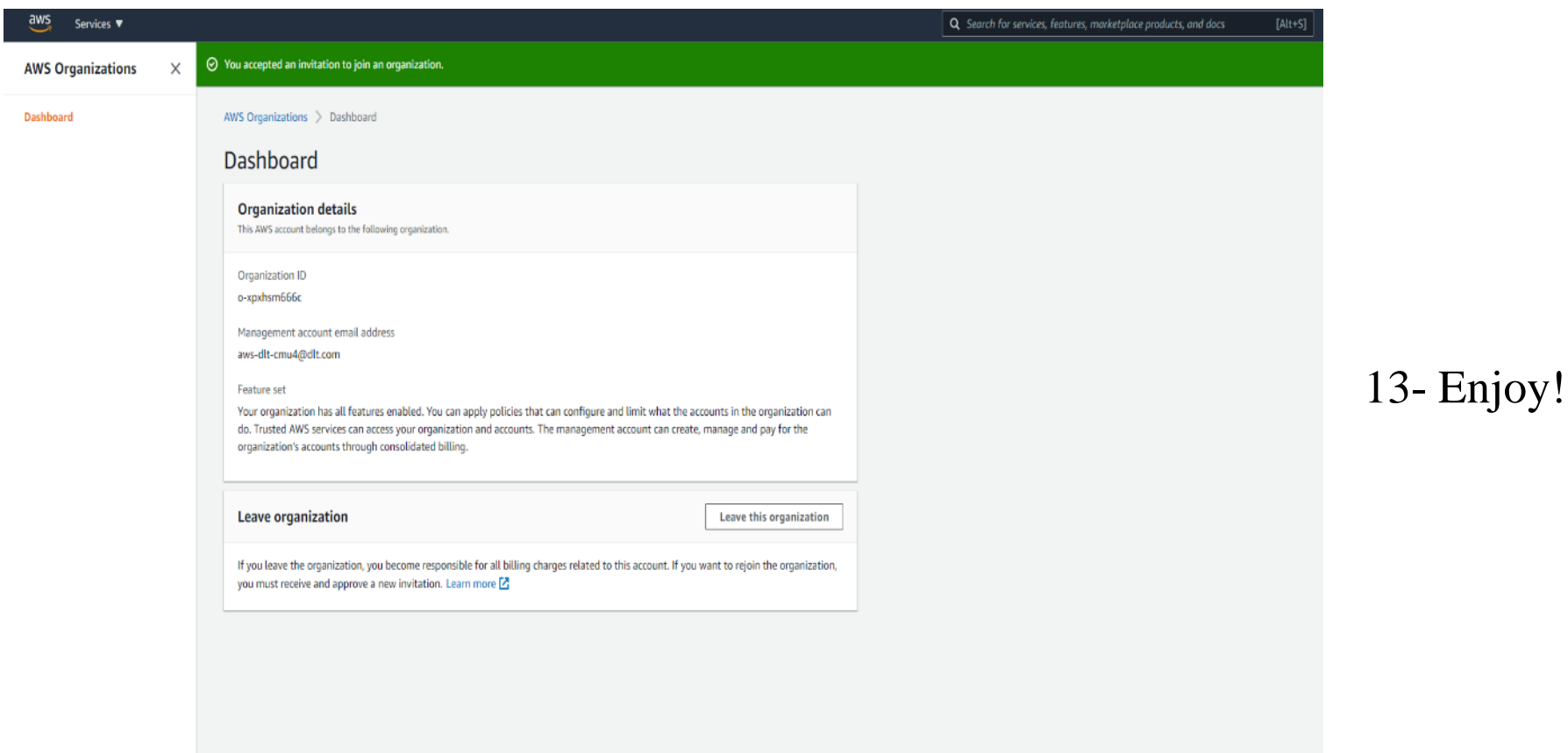

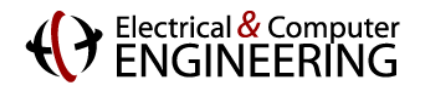

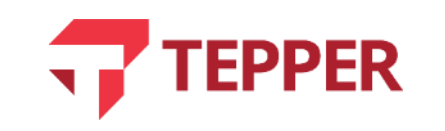

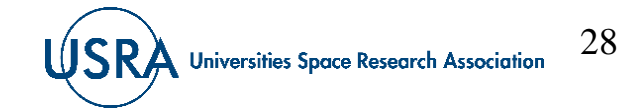

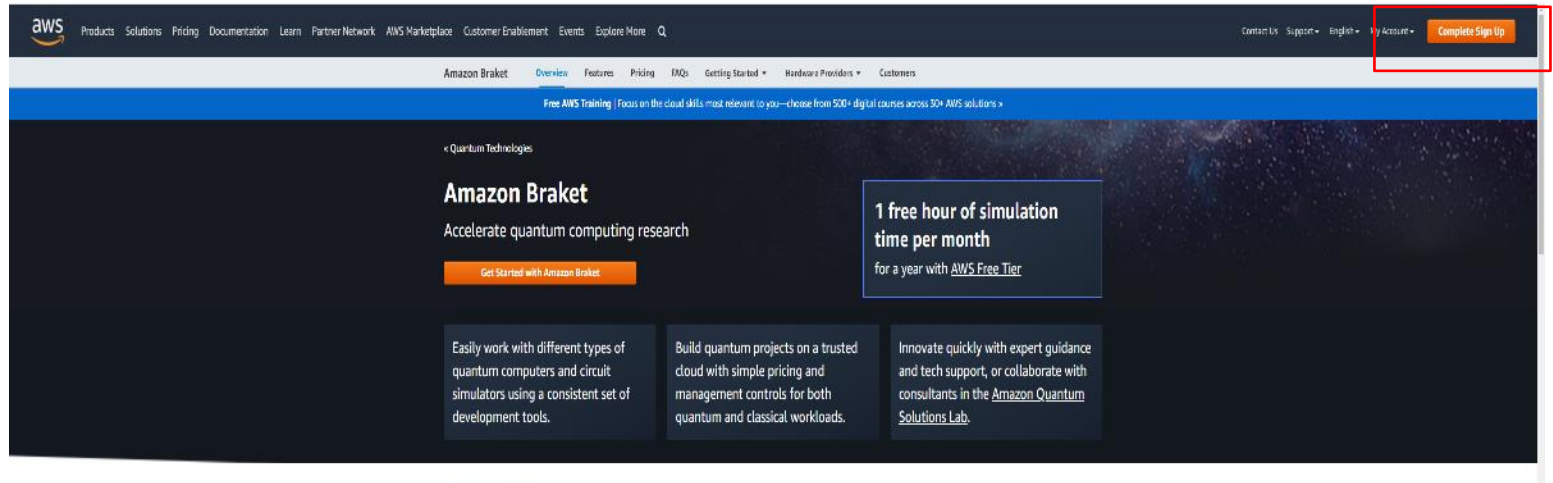

#### How it works

Amazon Braket is a fully managed quantum computing service designed to help speed up scientific research and software development for quantum computing

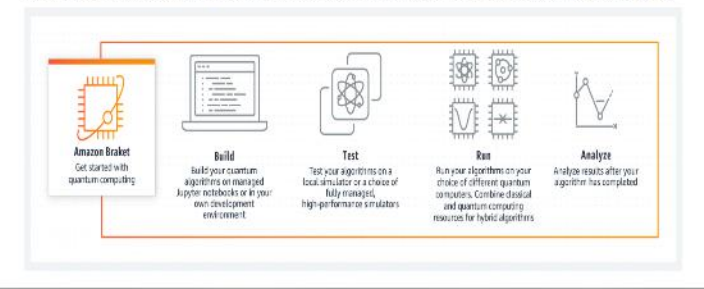

1- Go to <https://aws.amazon.com/es/braket/>

2- Complete Sign up

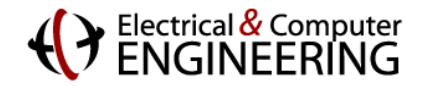

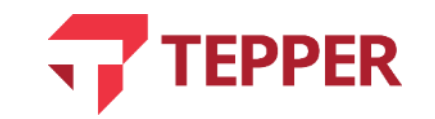

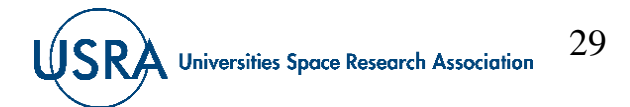

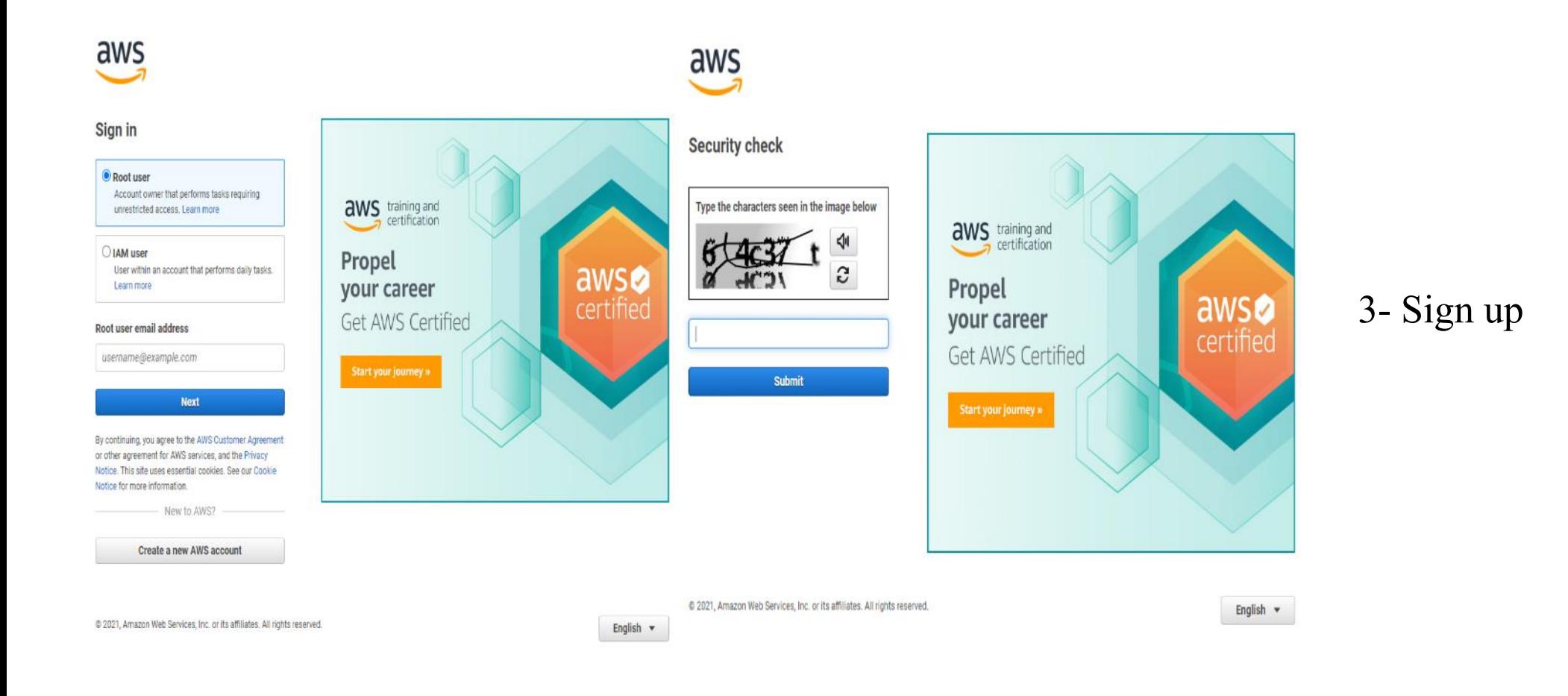

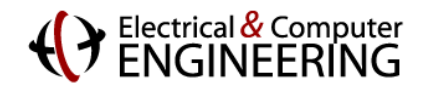

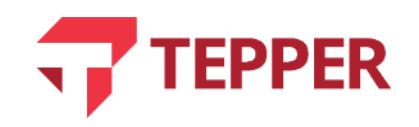

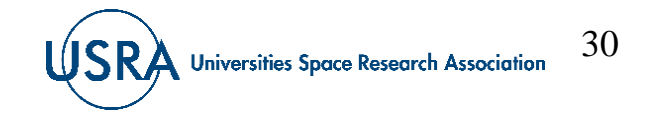

### aws

### Sign up for AWS

#### Select a support plan

Choose a support plan for your business or personal account. Compare plans and pricing examples Z. You can change your plan anytime in the AWS Management Console.

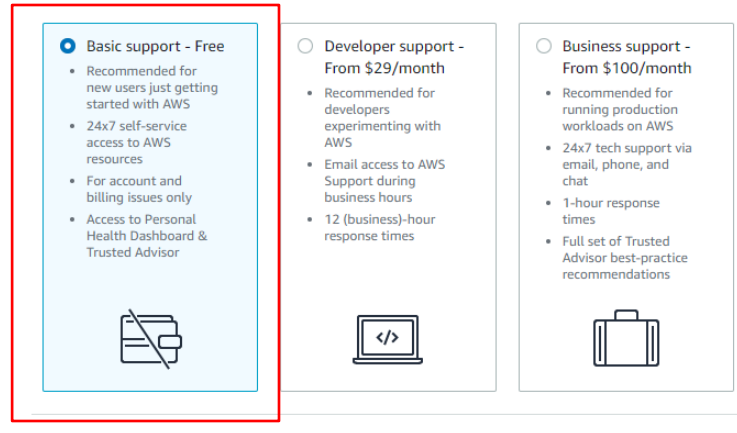

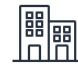

Need Enterprise level support?

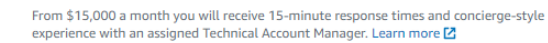

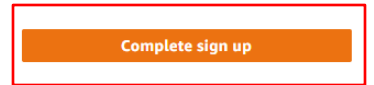

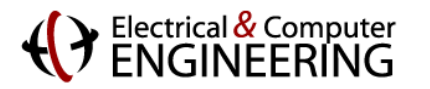

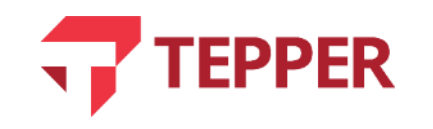

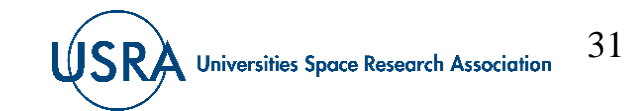

### 4- Complete Sign up

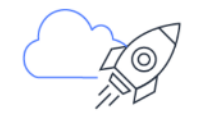

#### Congratulations! Thank you for signing up with AWS.

We are activating your account, which should take a few minutes. You will receive an email when this is complete.

Go to the AWS Management Console

Sign up for another account or Contact Sales

#### As an additional step, tell us more about yourself

We would love to learn more about your preferences so that we can provide recommendations catered to your role and interests.

#### My role is: select role  $\blacktriangleright$

I am interested in: select area v

Yes, I'd like Amazon Web Services (AWS) to share the latest news about AWS services and related offerings with me by email, post or telephone

You may unsubscribe from receiving AWS news and offers at any time by following the instructions in the communications received. AWS handles your information as described in the **AWS Privacy Notice.** 

### 5- Go to the AWS Management Console

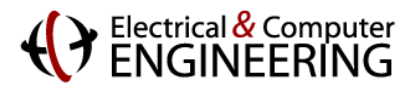

 $\Box$ 

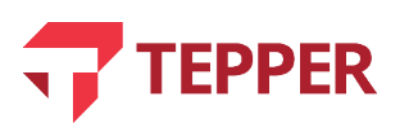

![](_page_31_Picture_16.jpeg)

![](_page_32_Picture_2.jpeg)

### 6- Search for Amazon Braket

![](_page_32_Picture_4.jpeg)

![](_page_32_Picture_5.jpeg)

![](_page_32_Picture_6.jpeg)

#### aws Services  $\blacktriangledown$

### **Region Unsupported**

Amazon Braket is not available in US East (Ohio). Please select another region.

**Supported Regions** 

US East (N. Virginia)

US West (N. California) US West (Oregon)

7- Upon opening the Amazon Braket service, the website may say it is unavailable in your location. If so, change to a suitable location, for instance *US East* (N. Virginia)

![](_page_33_Picture_9.jpeg)

![](_page_33_Picture_10.jpeg)

![](_page_33_Picture_11.jpeg)

![](_page_34_Picture_28.jpeg)

### 8- Accept terms & conditions 9- Enable Amazon Braket

![](_page_34_Picture_4.jpeg)

![](_page_34_Picture_5.jpeg)

![](_page_34_Picture_6.jpeg)

![](_page_35_Picture_29.jpeg)

10- Start Amazon Braket. Locate home page with various machines and simulators.

![](_page_35_Picture_4.jpeg)

![](_page_35_Picture_5.jpeg)

![](_page_35_Picture_6.jpeg)

![](_page_36_Picture_29.jpeg)

--

11- Go straight to notebooks on the left pane.

![](_page_36_Picture_4.jpeg)

![](_page_37_Picture_30.jpeg)

Electrical & Computer<br>ENGINEERING

![](_page_37_Picture_4.jpeg)

![](_page_37_Picture_5.jpeg)

12- To create Notebook instance provide a name and click "Create Notebook Instance"

![](_page_38_Picture_37.jpeg)

13- Check status of Notebook. It takes a short amount of time for the notebooks to get created. During this time feel free to check out the devices available to you by clicking on "Devices" in the left tab.

![](_page_38_Picture_4.jpeg)

![](_page_38_Picture_5.jpeg)

![](_page_38_Picture_6.jpeg)

![](_page_39_Picture_36.jpeg)

@ 2008 - 2021, Amazo

### 14- The Devices Page: Click on each device to see what is under the hood.

SRA Universities Space Research Association

40

![](_page_39_Picture_4.jpeg)

nglish (US) v

![](_page_39_Picture_5.jpeg)

Web Services, Inc. or its affiliates. All rights reserved. Privacy Policy Terms of Use Cookie prefe

![](_page_40_Picture_26.jpeg)

### 15- D-Wave. Note the Device ARN, it may be useful in your Notebooks

![](_page_40_Picture_4.jpeg)

![](_page_40_Picture_5.jpeg)

![](_page_40_Picture_6.jpeg)

![](_page_41_Picture_20.jpeg)

## Electrical & Computer<br>FNICINFFRING

![](_page_41_Picture_4.jpeg)

### 16- IonQ. Note the Device ARN, it may be useful in your Notebooks

![](_page_41_Picture_6.jpeg)

![](_page_42_Picture_25.jpeg)

### 17- Rigetti. Note the Device ARN, it may be useful in your Notebooks

![](_page_42_Picture_4.jpeg)

![](_page_42_Picture_5.jpeg)

![](_page_42_Picture_6.jpeg)

![](_page_43_Picture_31.jpeg)

18- Braket Simulator. Note the Device ARN, it may be useful in your Notebooks

![](_page_43_Picture_4.jpeg)

![](_page_43_Picture_5.jpeg)

![](_page_43_Picture_6.jpeg)

### **Go back to Notebooks tab**

19. Your Notebook may be green i.e. "In Service"

![](_page_44_Picture_32.jpeg)

### 20. Under Actions, click on the notebook

![](_page_44_Picture_33.jpeg)

![](_page_44_Picture_6.jpeg)

![](_page_44_Picture_7.jpeg)

![](_page_44_Picture_8.jpeg)

## **Open Braket Examples**

![](_page_45_Figure_2.jpeg)

Explore the set of notebooks provided by Amazon Braket.

The results are preloaded. You can execute the code yourself, keep in mind that it costs money! First simulate classically and then use the quantum devices (preferably DWave, Rigetti and IonQ in that order)

![](_page_45_Picture_5.jpeg)

![](_page_45_Picture_6.jpeg)

![](_page_45_Picture_7.jpeg)

### **Make sure to Stop your notebooks before you Log Out!**

Play Around. You are ALL SET Here!

• Don't remember to stop the instances after you are done exploring them. Leaving them open costs money and we have limited resources!

![](_page_46_Picture_33.jpeg)

![](_page_46_Picture_5.jpeg)

![](_page_46_Picture_6.jpeg)

![](_page_46_Picture_7.jpeg)

![](_page_47_Picture_2.jpeg)

#### **QIS RESOURCES**

USRA conducts quantum computing research, development and education programs that engage a broad ecosystem of collaborators from universities, government organizations, and the private sector. There are multiple ways to collaborate including obtaining time on quantum computing hardware; collaborating on research and education projects involving quantum devices, quantum algorithms and quantum applications; and collaborating on research and education proposals to funding organizations.

#### NASA Academic Mission Service (Quantum Al Laboratory - QuAIL)

QuAIL is the space agency's hub for assessing the potential of quantum computers to impact computational challenges faced by the agency in the decades to come. The laboratory is lead by Dr. Eleanor Rieffel. The USRA quantum team is proud to serve the QuAIL mission by providing technical workforce to NASA since the inception of the laboratory. For more information, visit the NAMS website

#### DARPA ONISQ Project: Scheduling Applications with Advanced Mixers (SAAM)

Universities Space Research Association (USRA) announced that DARPA has awarded the organization and its partners Rigetti a contract of **CONTRACTOR CONTRACTOR** 

- 1. Go to <https://riacs.usra.edu/quantum/qisprogram>
- 2. Click on "log in"

![](_page_47_Picture_11.jpeg)

![](_page_47_Picture_12.jpeg)

![](_page_47_Picture_13.jpeg)

![](_page_48_Picture_2.jpeg)

Log in with the next credentials: 3. Username: AFRLguest@AFRL Password: USRApass1

![](_page_48_Picture_4.jpeg)

![](_page_48_Picture_5.jpeg)

![](_page_48_Picture_6.jpeg)

### **Carnegie Mellon University**

### **Accessing USRA resources**

![](_page_49_Picture_2.jpeg)

#### DARPA ONISQ Project: Scheduling Applications with Advanced Mixers (SAAM)

![](_page_49_Picture_4.jpeg)

Universities Space Research Association (USRA) announced that DARPA has awarded the organization and its partners Rigetti Computing and the NASA Quantum Artificial Intelligence Laboratory (QuAIL) to work as a team to advance the state of art in quantum optimization. USRA, as the prime contractor of the award, will manage the collaboration.

The collaboration will focus on developing a superconducting quantum processor, hardware aware software and custom algorithms that take direct advantage of the hardware advances to solve scheduling and asset allocation problems In addition, the team will design methods for benchmarking the hardware against classical computers to determine quantum advantage.

In particular, the work will target scheduling problems whose complexity goes beyond what has been done so far with the quantum approximate optimization algorithm (QAOA). USRA's Research Institute for Advanced Computer Science (RIACS) has been working on quantum algorithms for planning and scheduling for NASA QuAIL since 2012. RIACS as the prime contractor will manage the collaboration between NASA QuAIL and Rigetti Computing.

The grant is a part of the DARPA Optimization with Noisy Intermediate-Scale Quantum program (ONISQ). The goal of this program is to establish that quantum information processing using NISQ devices has a quantitative advantage for solving real-worldcombinatorial optimization problems using the QAOA method.

#### NSF SpecEES Project: Advancing the Wireless Spectral Frontier with Quantum-Enabled **Computational Techniques (QENeTs)**

This project running 2019-2021 is investigating a multitude of new communications receiver decoding algorithms that are amenable to be used in hybrid setting with NISQ quantum computers. The designed methods will be tested on real hardware and benchmarked against the best known classical approaches. In addition to spectral efficiency, the project will also consider how quantum-enabled techniques can improve the energy efficiency of massive multiple-input/multiple-output (MIMO) algorithms. More info on the project website

#### NSF Expeditions in Computing Project: Coherent Ising Machines

USRA has received a subaward from NSF, in team with Stanford, Caltech and Cornell University, to work on the prestigious 5-year program Expeditions in Computing. Collaborators include NASA QuAIL, NTT, NII and Microsoft. This Expeditions award exploits unconventional computing architectures, called Coherent Ising Machines (CIMs), to solve a class of optimization problems. CIMs provide a platform to test ideas for computer engineering in the post-Moore's Law era. Next-generation CIMs also hold great promise to drive substantial practical advances in artificial intelligence (AI) capabilities in multiple fields. In addition, the unconventional memory format used by these machines may establish a pathway towards novel quantum information technologies. More info on NSF press release and Project Website.

![](_page_49_Picture_13.jpeg)

4. Go back to https://riacs.usra.edu/quantum/qisprogram 5. Click on Program Modules

![](_page_49_Picture_15.jpeg)

![](_page_49_Picture_16.jpeg)

![](_page_49_Picture_17.jpeg)

![](_page_50_Picture_29.jpeg)

Development of this site was supported by AFRL NYSTEC Contract (FA8750-19-3-6101)

There are plenty of seminars and training available to you!

![](_page_50_Picture_5.jpeg)

![](_page_50_Picture_6.jpeg)

![](_page_50_Picture_7.jpeg)

![](_page_51_Picture_2.jpeg)

MENU E

QIS DEVELOPMENT PROGRAM / TRAININGS / QUANTUM INTEGER PROGRAMMING

![](_page_51_Figure_5.jpeg)

Overview

Lecture 0 - Course Overview (Part 1)

Lecture 0 - Course Overview (Part 2)

Lecture 1 - Integer programming (Part 1)

Lecture 1 - Integer programming (Part 2)

Lecture 2 - Test-set methods - Gröbner<br>Basis (Part 1)

Lecture 2 - Test-set methods - Gröbner<br>Basis (Part 2)

Looking 2. Tool and mothods. Orithman

#### Quantum Integer Programming

Objectives: This course is primarily designed for graduate students (and advanced undergraduates) interested in integer programming (with non-linear objective functions) and the potential of near-term quantum and quantum-inspired computing for solving combinatorial optimization problems. By the end of the semester, someone enrolled in this course should be able to: - Appreciate the current status of quantum computing and its potential use for integer programming - Access and use quantum computing resources (such as D-Wave Quantum Annealers) - Set up a given integer program to be solved with quantum computing . Work in groups collaboratively on a state-of-the-art project involving applications of quantum computing and integer programming This course is not going to focus on the following topics: - Quantum Gates and Circuits - Computational complexity theory - Quantum Information Theory - Analysis of speedup using differential geometry, algebraic topology, etc. Prerequisite classes and capabilities: Although this class has no explicit prerequisites we consider list of recommended topics and skills that the student should feel comfortable with. An undergraduate-level understanding of probability, calculus, statistics, graph theory, algorithms, and linear algebra is assumed. Knowledge of linear and integer programming will be useful for this course. Programming skills are strongly recommended. Basic concepts in physics are recommended but lack of prior knowledge is not an issue as pertinent ones will be covered in the lectures. No particular knowledge in quantum mechanics or algebraic geometry is required.

Instructors: Davide Venturelli, David E. Bernal, Sridhar Tayur, Peter McMahon, Anil Prabhakar Number of lessons: 25 Number of Interactive lessons: 14

> Lecture 0 - Course Overview (Part 1) - Lecturers - Objectives - Expectations - Pre-requisites - Tentative Course Show more Outline - Grading Policy, project choices and examples - Course Policy -Instructors Dr. Sridhar Tayur Carnegie Mellon Unive Dr. Davide Venturelli USRA, Research Institute for Advanced Computer Science

Including last years edited videos, codes, and notes!

![](_page_51_Picture_11.jpeg)

![](_page_51_Picture_12.jpeg)

![](_page_51_Picture_13.jpeg)

### **Carnegie Mellon University**

### **Accessing USRA resources**

![](_page_52_Figure_2.jpeg)

![](_page_52_Picture_3.jpeg)

![](_page_52_Picture_4.jpeg)

![](_page_52_Picture_5.jpeg)

![](_page_53_Picture_2.jpeg)

Scroll down to

[Quantum Integer Programming \(QuIP\) 47-779:](https://arxiv.org/abs/2012.11382)  Lecture Notes

![](_page_53_Picture_5.jpeg)

![](_page_53_Picture_6.jpeg)

![](_page_53_Picture_7.jpeg)

arXiv preprint arXiv:2103.07036. 2021-03-12 Jeffrey Marshall, Gianni Mossi, Eleanor G Rieffel

Quantum-accelerated constraint programming arXiv preprint arXiv:2103.04502, 2021-03-08 Kyle EC Booth, Bryan OGorman, Jeffrey Marshall, Stuart Hadfield, Eleanor Rieffel

Entanglement across separate silicon dies in a modular superconducting qubit device and the specific state of the control of the control of the state. The control of the control of the control of<br>arty preprint artiv:2102.13293, 2021-02-26 Alysson Gold, JP Paquette, Anna Stockklauser, Matthew J Reagor, M S

Quantum Annealing for Large MIMO Downlink Vector Perturbation Precoding arXiv preprint arXiv:2102.12540, 2021-02-24 Srikar Kasi, Abhishek Kumar Singh, Davide Venturelli, Kyle Jamieson

Information scrambling in computationally complex quantum circuits arXiv preprint arXiv:2101.08870, 2021-01-21 Xiao Mi, Pedram Roushan, Chris Quintana, Salvatore Mandra, Jeffrey Marshall, Charles Neill, Frank Arute, Kunal Arya, Juan Atalaya, Ryan Babbush et al.

Quantum Integer Programming (QuIP) 47-779: Lecture Notes arXiv preprint arXiv:2012.11382, 2020-12-17 David E Bernal, Sridhar Tayur, Davide Venturelli

Quantum annealing speedup of embedded problems via suppression of Griffiths singularities Physical Review B. 2020-12-10 Sergey Knysh, Eugeniu Plamadeala, Davide Venturelli

**Classical symmetries and QAOA** arXiv preprint arXiv:2012.04713, 2020-12-08 Ruslan Shaydulin, Stuart Hadfield, Tad Hogg, Ilya Safro

Quantum algorithms with local particle number conservation: noise effects and error correction arXiv preprint arXiv:2011.06873, 2020-11-13 Michael Streif, Martin Leib, Filip Wudarski, Eleanor Rieffel, Zhihui Wang

Augmented fidelities for single-qubit gates Physical Review A, 2020-11-12 Filip Wudarski, Jeffrey Marshall, Andre Petukhov, Eleanor Rieffel Click on

[Quantum Integer Programming \(QuIP\) 47-779:](https://arxiv.org/abs/2012.11382) 

Lecture Notes

![](_page_54_Picture_15.jpeg)

![](_page_54_Picture_16.jpeg)

![](_page_54_Picture_17.jpeg)

![](_page_55_Picture_2.jpeg)

on how to solve these Integer problems using these quantum and classical methods

The course website (with lecture videos and colab notebooks): https://bernalde.github.io/QuIP/

Keywords: bing model, Integer Programming, Computational Algebraic Geometry, Graver Basis, Quantum Annealing, Simulated Annealing, Combinatorial Optimization, Graph coloring, discrete nonlinear optiminstion

**PEPPER** 

 $\blacksquare$ 

You will see the arXiv preprint with the scribed notes from 2020 Quantum Integer Programming.

![](_page_55_Picture_7.jpeg)

arXiv:2012.11382v2

![](_page_55_Picture_8.jpeg)